## **REMOTE USABILITY EVALUATION OF A HEALTH COACHING APPLICATION**

**BY** 

## **ANDI LUSHAJ**

## **A CAPSTONE**

**Presented to the Oregon Health & Science University's Department of Medical Informatics & Clinical Epidemiology**  in partial fulfillment of the requirements for the degree of Masters of Biomedical Informatics May 2010

> **Capstone Advisor Holly Jimison, Ph.D.**

## **School of Medicine**

Oregon Health & Science University

Master of Biomedical Informatics

## **CERTIFICATE OF APPROVAL**

This is to certify that the Master's Capstone Project of

## Andi Lushaj

"Remote Usability Evaluation of a Health Coaching Application"

Has been approved

Holly *Umison*, PhD Capstone Advisor

## **TABLE OF CONTENTS**

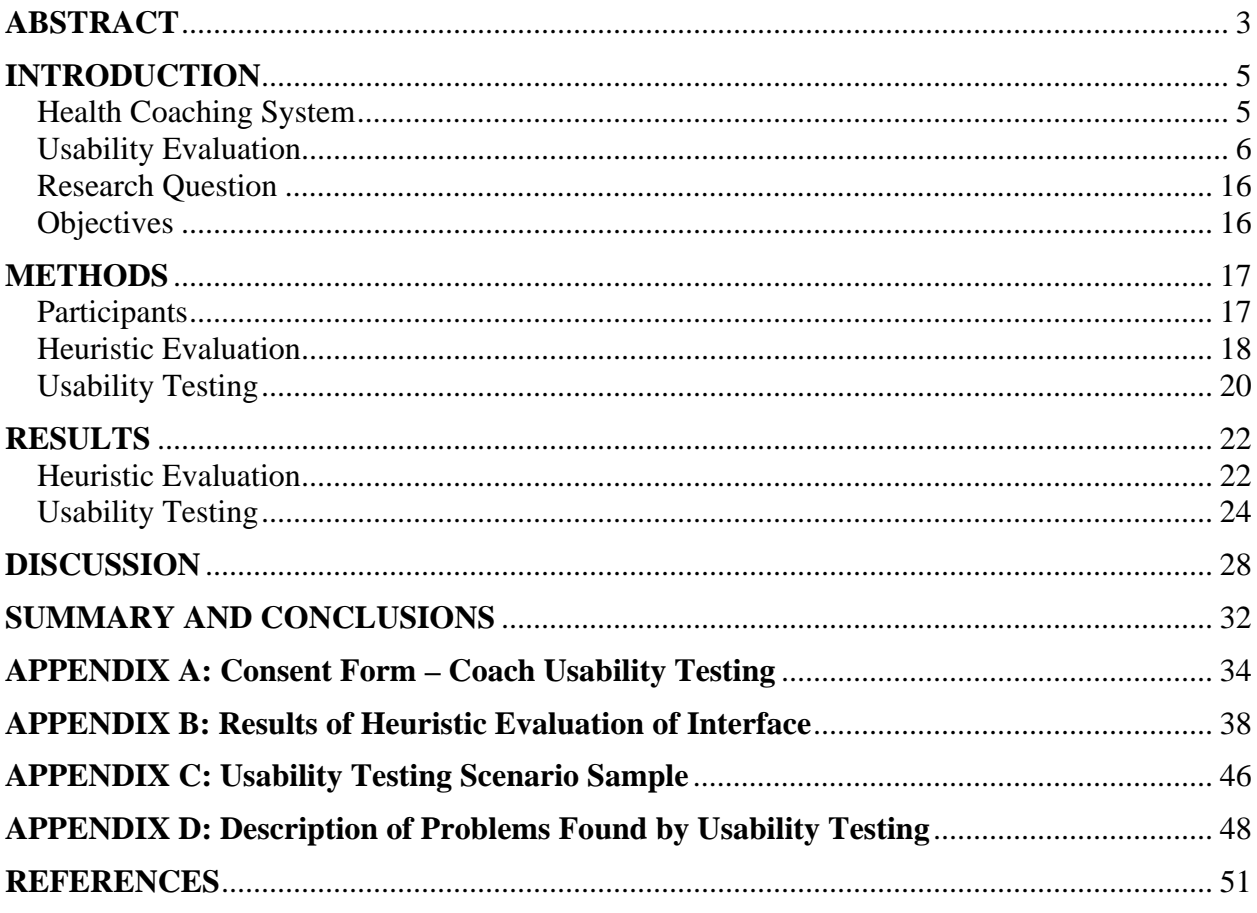

## **ABSTRACT**

**BACKGROUND:** Computer-mediated educational applications can provide a self-paced, interactive environment to deliver educational content to individuals about their health condition, resulting in improved overall health and reduced health care costs.

**OBJECTIVE:** There is a need to adequately evaluate health information systems to show evidence that justifies investment in such systems. We evaluated the feasibility of remote usability testing of the health coaching software, as an easier to arrange and cheaper method of testing users in their own environment and more frequently.

**METHODS:** One evaluator carried out a heuristic evaluation of the Automated Health Coaching System interface based on Nielsen's heuristics, and generated a list of usability problems with severity ratings. For the usability testing, five participants used the interface and scenarios to complete 11 tasks. We measured the elapsed testing time on task, the number of errors made per task, and the task accuracy. Sessions were recorded to capture the participant's screen and mouse movement, sound, and webcam for later analysis.

**RESULTS:** The remote usability evaluation found a total of 146 usability problems. The heuristic evaluation violations mostly consisted of lack of consistency and standards, lack of an aesthetic and minimalist design, failure of the system to match the real world, and lack of visibility of system status. The usability testing showed problems in areas like viewing and interpreting the performance graphics, editing of issues, locating a subject's active topic or contacts, or making the correct selections within contacts and issues.

**CONCLUSION:** The findings of this study demonstrate that the heuristic evaluation and remote synchronous usability testing are efficient methods for interface evaluation and design improvement.

## **ACKNOWLEDGEMENTS**

My greatest thanks go to my advisor Dr. Holly Jimison, for her guidance and support, and for giving me the opportunity to work on this project. I am extremely grateful for her patience and encouragement throughout the progress of the project.

I sincerely thank the group of talented individuals working with Dr. Jimison for their invaluable contribution in making this project possible. Michael Chan was especially instrumental in every aspect of this project and was always available to help, particularly in selecting the testing software and setting up the testing environment; Michael Shapiro provided a great assistance with materials, insight and feedback from the very start; Chia Hua Yu helped with references and the selection of testing software. I would like to also acknowledge Nicole Larimer and Susan Butterworth for their assistance, feedback and time.

Most importantly, I thank my family, my wife Entela who has always been there for me, my daughter Emma who is the joy of my life, and Chufo for the unconditional love.

## **INTRODUCTION**

## **Health Coaching System**

The Automated Health Coaching System is a home-based cognitive health coaching system developed at the Oregon Center for Aging & Technology (ORCATECH) that provides computer-based health coaching interventions intended to promote improved health behaviors for elders. Coaching interventions include cognitive games and cognitively supportive activities such as physical exercise, sleep quality, brain games, socialization, and medication management. The Automated Health Coaching System provides a daily assessment of cognitive abilities of patients, which may lead to early discovery of illness where cognitive loss is a primary indicator. Health coaching has been described as the practice of health education and health promotion within a coaching context to enhance the well-being of individuals and to facilitate the achievement of their health related goals.<sup>1</sup> Butterworth et al. defined health coaching as a behavioral health intervention that facilitates participants in establishing and attaining healthpromoting goals in order to change lifestyle-related behaviors, with the intent of reducing health risks, improving self-management of chronic conditions, and increasing health-related quality of  $life.<sup>2</sup>$ 

The Pew Research Center found that 34 percent of adults 65 years and older used computers in 2006, and broadband use for this group increased from 19 percent in May 2008 to 30 percent in April 2009.<sup>3, 4</sup> Older adults use computers for various activities such as communication with family and friends, entertainment, and information. These activities help them feel more confident and less isolated socially.<sup>5</sup>

Computer-mediated educational applications can provide a self-paced, interactive environment to deliver educational content to individuals about their health condition. Studies show that patients would like to receive health coaching regarding physical exercise, diet, cognition and mood.<sup>6</sup> Another study found that cognitive training interventions (training for memory, reasoning, or speed of processing) produced an immediate effect on its corresponding in cognitive abilities and daily functioning in older adults living independently, durable to 2 years.<sup>7</sup>

### **Usability Evaluation**

The International Standards Organization (ISO) defines usability as "the extent to which a product can be used by specified users to achieve specified goals with effectiveness, efficiency and satisfaction in a specified context of use". There is a need to adequately evaluate health information systems to show evidence that justifies investment in such systems. In a case that illustrates a return on usability, Spool reported an instance when an e-commerce company shifted the registration step so that it came after the checkout steps. This modification resulted in an extra \$300 million in the first year. $8$ 

There are different methods of measuring usability: inspection methods, testing methods, and inquiry methods. The different techniques used to measure usability are further broken down for each method. Inspection methods consist of heuristic evaluation, cognitive walkthrough, pluralistic walkthrough, standards inspection, and guidelines checklist. Testing methods include the thinking aloud protocol, co-discovery, performance measurement, and in-field studies. The inquiry method includes questionnaires and interviews.<sup>9</sup>

Usability testing involves recruiting target users to participate in the evaluation of the usability of a web page or application. Formal usability testing is usually done in a usability lab where a

moderator observes the test participant while the test is administered, with computers outfitted with screen and keystroke capture software, and a video camera to record participant actions and facial expressions.

#### **Remote vs. In-Person**

In-person usability testing has been the standard for evaluating interface software usability. Remote Usability testing is the assessment of the usability of software with users (participants) who are not in the same location as the researchers. It presents an opportunity to address some of the in-person weaknesses and it could be an effective alternative of evaluating product usability at a reduced cost and effort, with the benefit of testing globally distributed user audiences in their native environments. The usability testing done in a lab environment is limited to testing users on location and requires more travel and other resources. One study that compared traditional lab-based vs. remote Web-based usability testing of Web sites, showed that both the lab and remote tests appear to capture similar information about the usability of a site, and the most critical usability issues with the sites were identified by both techniques.10 Another study found no significant differences in the number of usability issues identified when remote and local studies were compared, suggesting that evaluators of expert interfaces can choose to do remote or local studies and obtain comparable results.<sup>11</sup> Andreasen et al. compared remote synchronous and asynchronous testing with conventional laboratorybased testing. The results showed that the remote synchronous testing is virtually equivalent to the conventional testing and equally effective in identifying usability problems.<sup>12</sup>

#### **Synchronous vs. Asynchronous**

Remote usability evaluation can be moderated (or synchronous) and automated (or asynchronous). Synchronous remote usability testing is conducted in real time and it is moderated by using a facilitator who works with participants during the study, but the facilitator is separated spatially from the subjects (the user and the facilitator are in different places). One or multiple tools are used to establish direct communication between the parties, and to record the interaction of the user with the application. The recorded output file may include recording of audio, video of facial expressions via a web camera, and recording of screen and mouse movements. Figures 1 and 2 below present a conceptual model of synchronous and asynchronous remote usability evaluation developed by Fidas at al.<sup>13</sup>

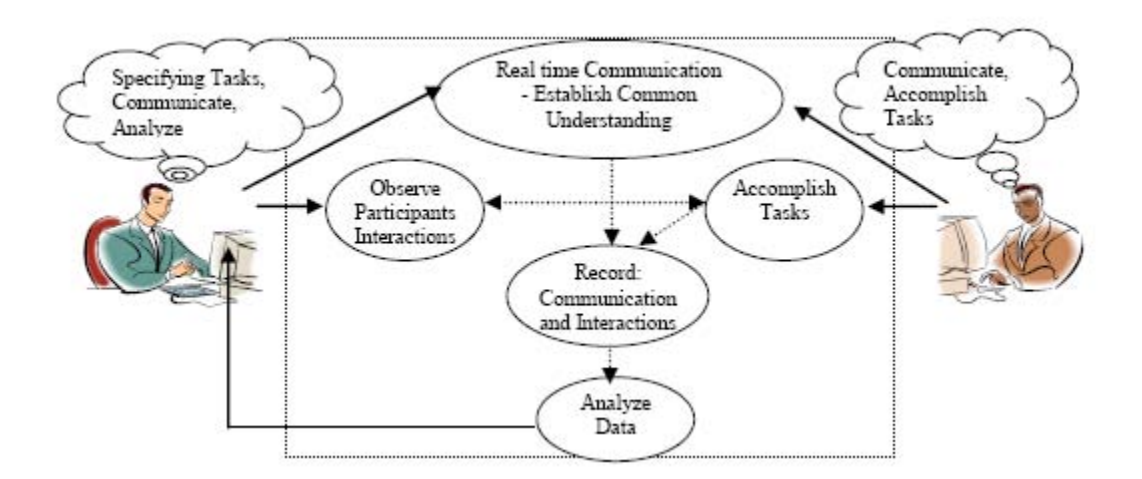

**Figure 1: Synchronous remote usability illustration** 

Asynchronous remote usability testing is automated (unattended); there is no facilitator to guide the participant through the study, and no real-time communication with participants during the study. The monitor and the subjects are separated spatially and temporally. Typically this involves automated logging to quantify participant behavior, and survey software to obtain qualitative feedback. Asynchronous testing allows for collection of quantitative usage data from a large number of participants, and it also provides a wealth of quantitative data about task completion rate and user clicking behavior.

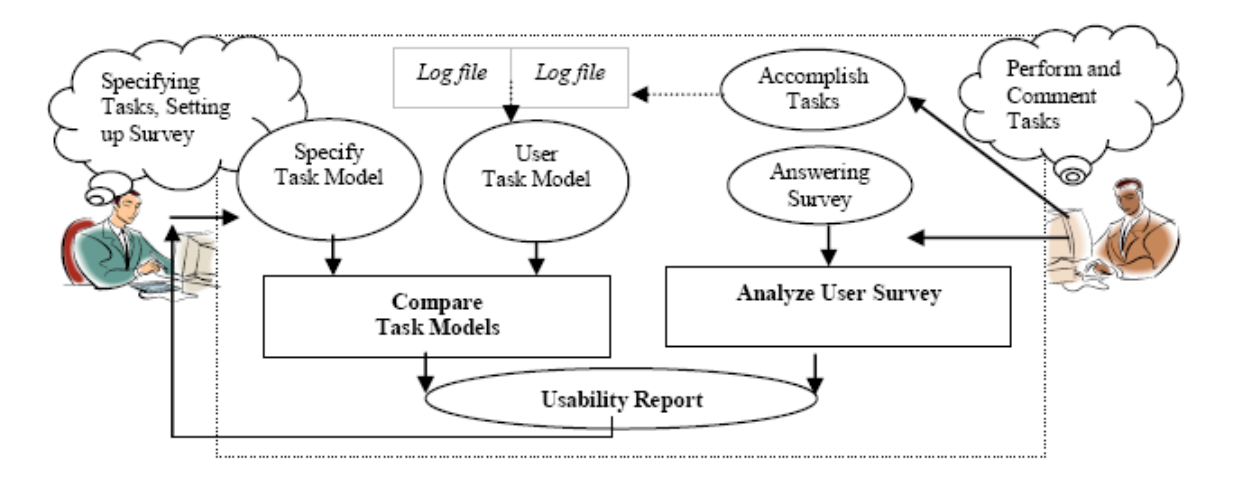

**Figure 2: Asynchronous remote usability illustration** 

## **Tool Evaluation and Selection**

Many tools are available that enable remote usability testing, such as web conferencing tools, survey tools, web analytics tools, meeting recording tools, and participant recruiting tools. For the purpose of this project, we did not try to identify the best usability tool in the market but rather we searched for an easy-to-use, cheap and effective single tool or a combination of tools that would allow us to establish a remote synchronous interaction with the test participants, to watch the participant's experience and to have a quality recording of the testing sessions. E.g., the screen sharing, audio and recording capabilities of web conferencing tools make them desirable solutions for remote usability testing, though they may not be labeled as usability testing tools. We aimed to have one recorded digital movie output file capturing the audio, participants' on-screen activity, and facial expression via a web camera.

We researched over thirty individual products by gathering information from vendors, and after narrowing the list of choices down based on this information, we also did two rounds of actual pre-test tool trials. The tools that I reviewed for the remote usability testing are summarized in Table 1 below.

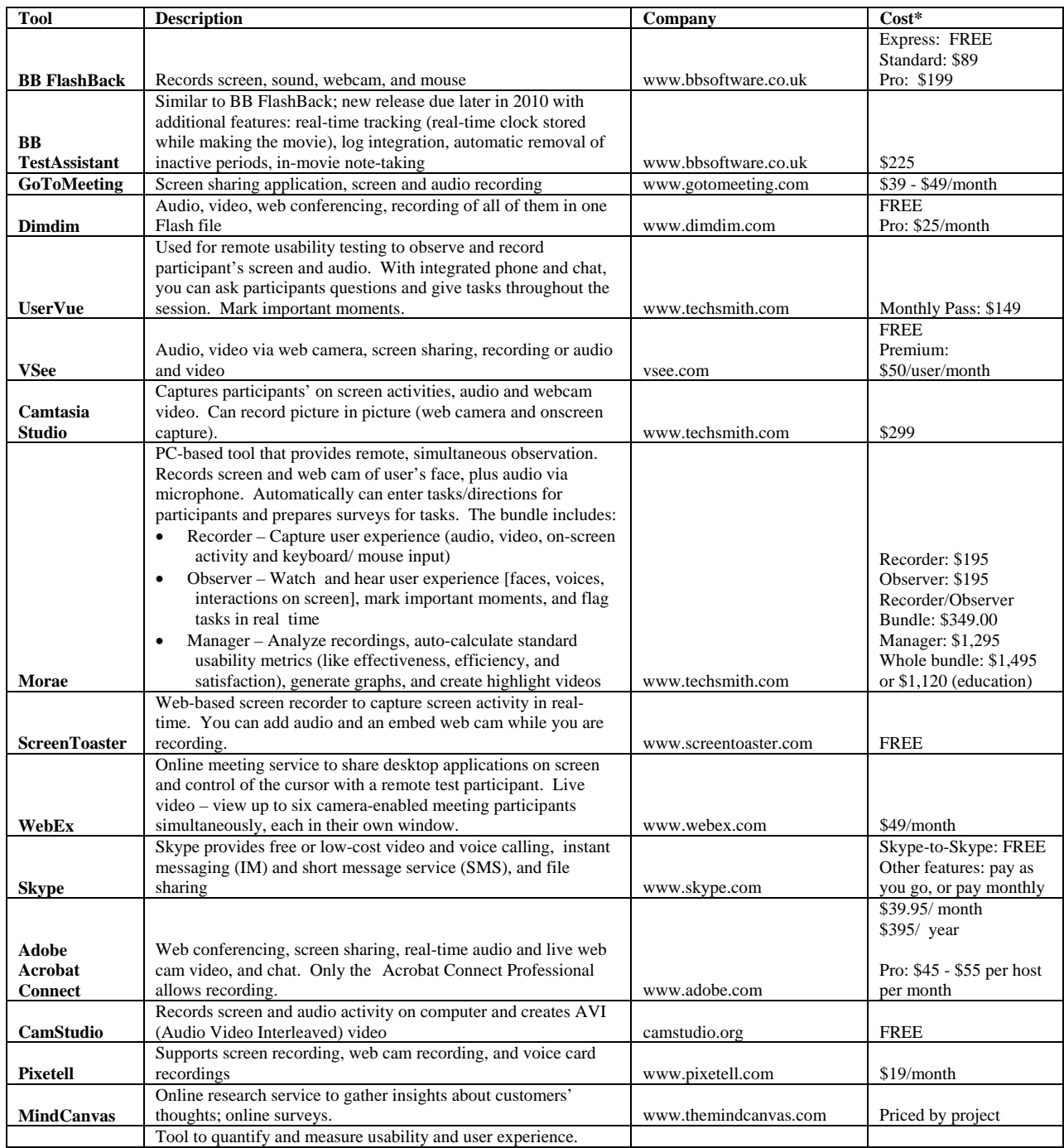

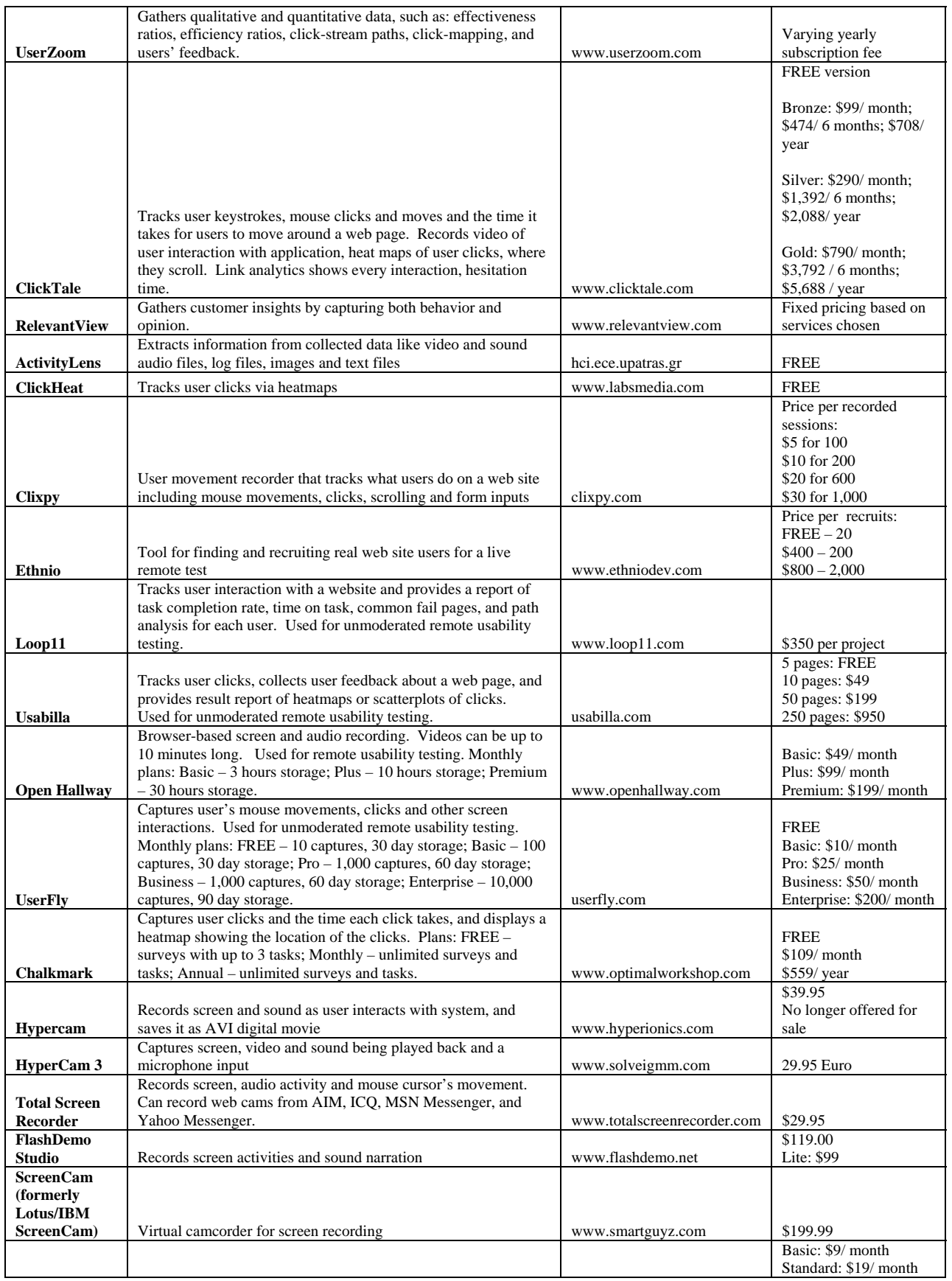

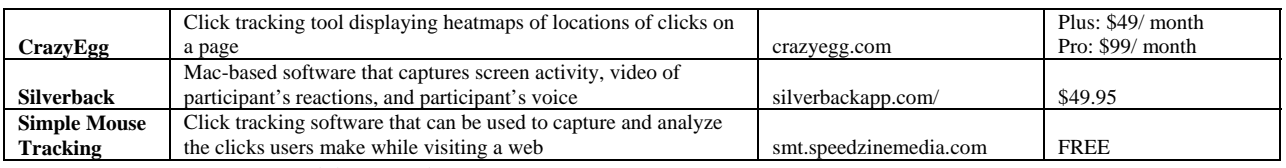

**Table 1: Remote usability testing tools** \* **Cost information may be subject to change after the date of this study**

As discussed above, for the purpose of this project we searched for a tool that would allow us to establish a remote synchronous interaction with the test participants, and to observe and record the testing sessions. For this reason, we left out tools that fell into the following categories:

- Web page analytics tools: they track where users click or scroll while visiting web pages, gather usage statistics and provide a heat map. Used particularly in eCommere web sites.
- Tools used to find and recruit real web site users.
- Tools that track user keystrokes (outside the scope of this project)
- Tools that define online survey questions to collect user feedback about a web page.

The first round of tool testing was done to understand the ease of use, features, quality and reliability of the software, and to weed out product bugs before selecting the tool of choice for the actual testing. We based our analysis on the presence or absence of features like audio, video (via web camera), screen sharing, integrated chat, and recording capabilities for audio, video and screen. In addition, we considered the ease of use, features, quality, reliability, product cost, and whether it was appropriate for asynchronous or synchronous testing. Once we identified reliable tools in a particular category, e.g. web conferencing tools like GoToMeeting or WebEx, we didn't attempt to find other similar products. Table 2 below shows the results of the remote usability testing tool evaluation.

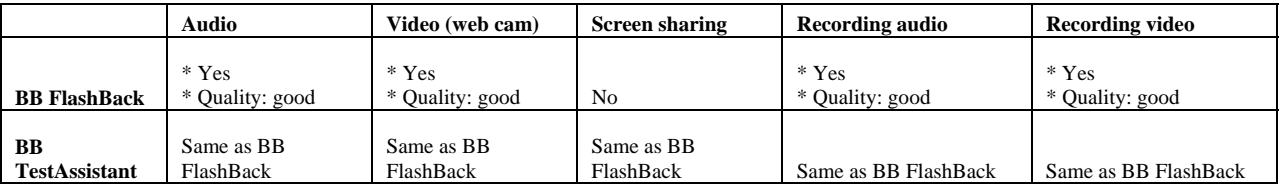

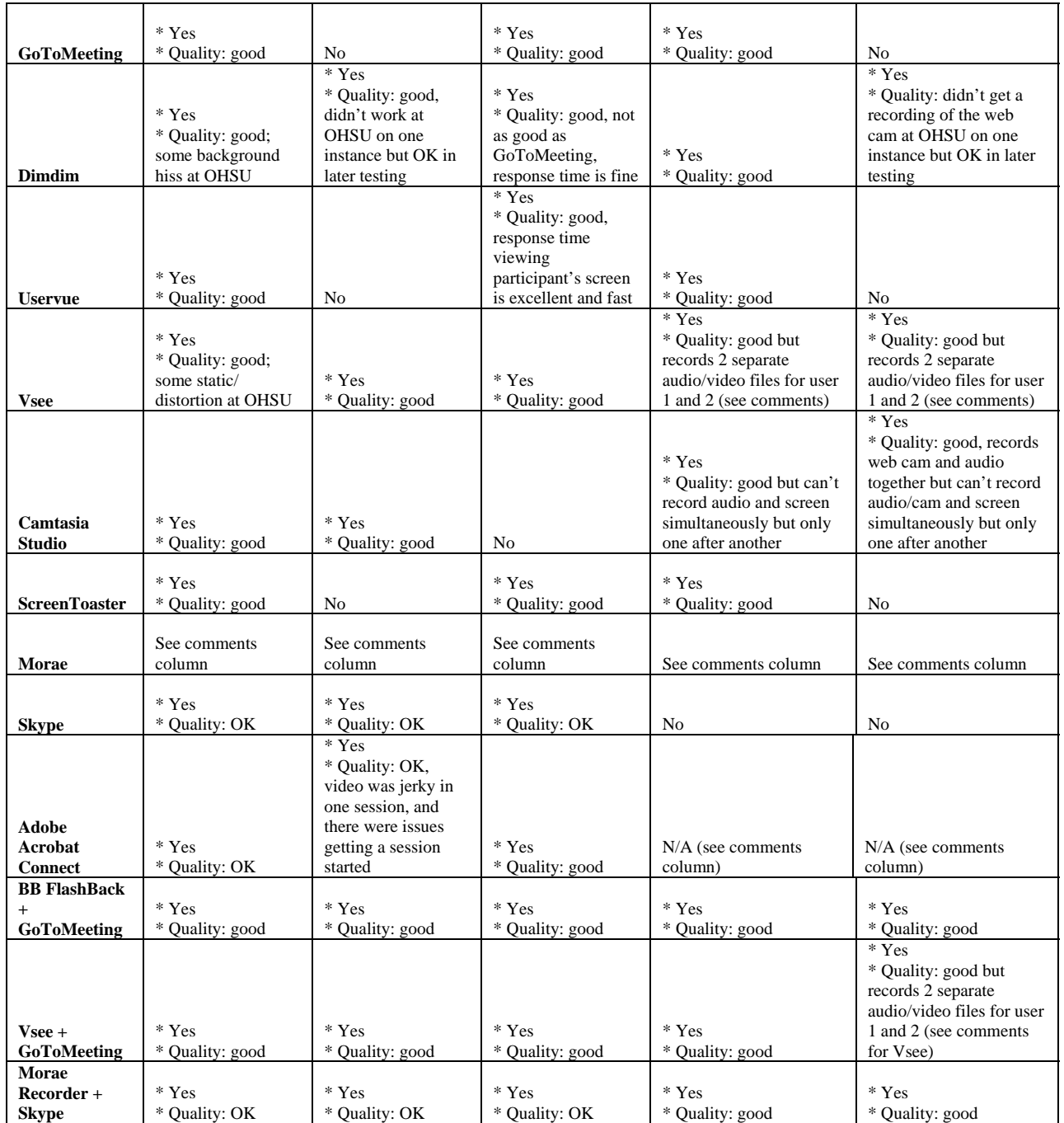

## **Tool evaluation results con't**

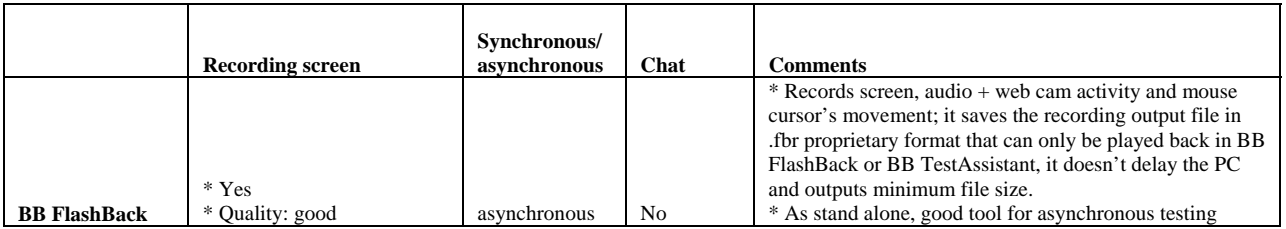

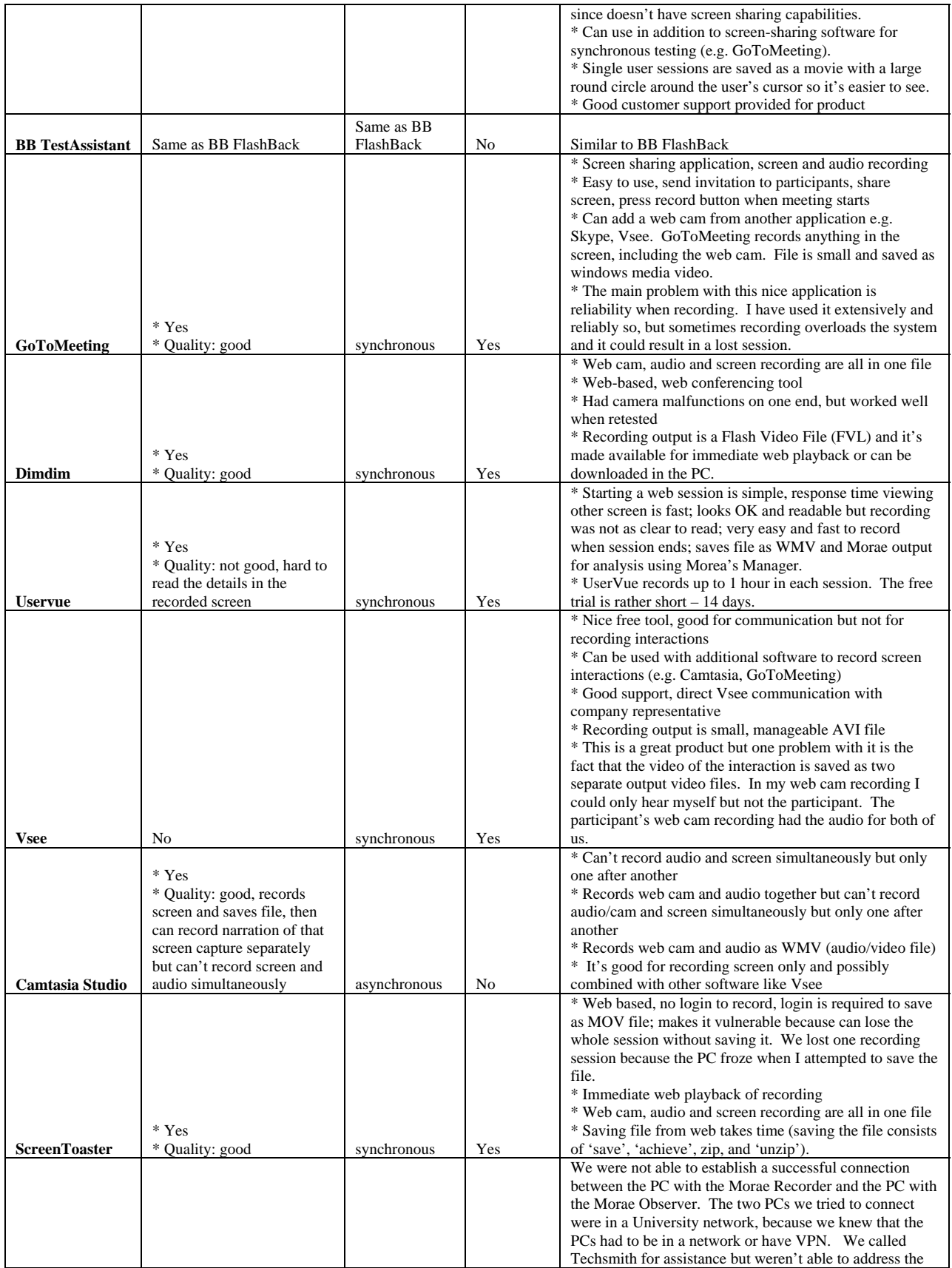

|                       |                             |             |          | connection problem. We also reached out to two              |
|-----------------------|-----------------------------|-------------|----------|-------------------------------------------------------------|
|                       |                             |             |          | usability experts who suggested a solution: to string an    |
|                       |                             |             |          | Ethernet cable between the two machines. This wouldn't      |
|                       |                             |             |          | work for us because we needed a tool for remote testing.    |
|                       |                             |             |          | Morae works only for PCs, and it saves the recording        |
|                       |                             |             |          | output file in .rdg proprietary format that can only be     |
|                       |                             |             |          | played back in Morae Manager. (Other usability products     |
|                       |                             |             |          | use standard formats like AVI, WMV, WAV, FLV).              |
|                       |                             |             | See      | While Morae has a lot of potential, though it's expensive   |
|                       |                             |             | comments | and it requires a fair amount of familiarity to use this    |
| Morae                 | See comments column         | synchronous | column   | product.                                                    |
|                       |                             |             |          | Skype is a nice free communication tool but not reliable    |
|                       |                             |             |          | enough for the purpose of this project. We experienced      |
|                       |                             |             |          | dropped calls, problems with the video frame rate, or       |
| <b>Skype</b>          | N <sub>0</sub>              | synchronous | Yes      | distorted audio.                                            |
|                       |                             |             |          |                                                             |
| <b>Adobe Acrobat</b>  |                             |             |          |                                                             |
| <b>Connect</b>        | $N/A$ (see comments column) | synchronous | Yes      | Only the Acrobat Connect Professional allows recording.     |
|                       |                             |             |          | This is a combination that worked very well and we get      |
|                       |                             |             |          | all recordings in one file. We recorded everything using    |
|                       |                             |             |          | BB FlashBack (record audio, video, and screen) and used     |
|                       |                             |             |          | GoToMeeting only to establish real-time communication.      |
|                       |                             |             |          | Output file was small. Testing was very reliable because    |
|                       |                             |             |          | GoToMeeting was not used for recording, so there were       |
|                       |                             |             |          | no system delays. We transferred the saved output files     |
| <b>BB</b> FlashBack + | * Yes                       |             |          | via a web storage account (Dropbox) from the                |
| <b>GoToMeeting</b>    | * Quality: good             | synchronous | Yes      | participant's PC to that of the facilitator.                |
|                       |                             |             |          | This is a combination that works but is not reliable        |
|                       |                             |             |          | because we recorded audio and screen from                   |
| $V$ see +             | * Yes                       |             |          | GoToMeeting and get video from Vsee. GoToMeeting is         |
| GoToMeeting           | * Quality: good             | synchronous | Yes      | recording so there may be system overload problems.         |
|                       |                             |             |          | We had Morae Recorder running on the facilitator's          |
|                       |                             |             |          | computer, and then used Skype video conference to           |
|                       |                             |             |          | stream the remote desktop. The video feed was recorded      |
|                       |                             |             |          | via the Morae Recorder. Skype's video quality was not       |
|                       |                             |             |          | the best (video file which was sufficient in image quality, |
| <b>Morae Recorder</b> | * Yes                       |             |          | but the frame rate left something to be desired), but the   |
| $+$ Skype             | * Quality: good             | synchronous | Yes      | recording of the local desktop was excellent.               |

**Table 2: Remote usability testing tool evaluation results** 

I selected the BB FlashBack Express combined with GoToMeeting for our usability testing because of the availability of all our features of interest, cost, and ease of use. This combination offers recording of audio, video, and screen including mouse movements, all in a very simple way and with one output file that includes all the recordings. The BB FlashBack Express version is a free product. We completed a second round of pilot testing with the BB FlashBack Express before the actual usability testing as described in the methods section.

## **Research Question**

This work will explore the effectiveness of the Remote Usability Evaluation and is based on the following research question:

*Is remote audio/video communications software useful for discount usability testing of a coach's interface for a health coaching communications / delivery tool?* 

## **Objectives**

## **Specific Aim 1: To evaluate the interface based on the heuristic criteria.**

Heuristic evaluation is the most commonly used expert-based usability evaluation. This will be accomplished using Nielsen's 10 usability principles.

## **Specific Aim 2: To design sample coaching tasks with measurable quantitative outcomes.**

The scenarios will consist of typical tasks completed by health coaches. Measurable outcomes include performance data:

- Time to complete a task (mean, median, range)
- Number of errors (not recovered and self-recovered)
- % participants performing correctly (with and without assistance)

## **Specific Aim 3: To remotely test usability of interface with 3-5 coaches.**

This aim will be achieved by using software for screen-sharing and observation, and recording of audio, video, and on-screen activities. The following approaches will be employed:

- Use of scenarios (assign coaching tasks and observe use)
- Use of thinking aloud protocols

• Write up notes, collapse into main findings

## **METHODS**

We measured the usability of the Automated Health Coaching System through the evaluation of the interface by employing a combination of inspection methods and testing methods. We selected the heuristic evaluation (inspection method), followed by thinking aloud protocol and scenarios (testing method).

## **Participants**

One evaluator conducted a heuristic usability evaluation of the Automated Health Coaching System interface based on Nielsen's ten usability principles. I carried out the evaluation on a Dell Optiplex 755 computer running Windows XP operating system.

As a trained evaluator, I am a graduate student in biomedical informatics with significant experience in medical informatics and clinical information systems, and I have completed a graduate course in human-computer interaction evaluation methods, as well as corporate training in usability evaluation. I am neither an intended user of the system, nor have I used it regularly before the heuristic evaluation. I have had a one-hour demo of the system by a health coach who was an experienced user of this system.

For the purposes of the usability testing, 5 five participants were recruited from the Automated Health Coaching System Project. Four of the participants were familiar with the coaching health behavior method, but even though they had interacted with the ORCATECH Coaching Console,

three were unfamiliar with the new technology that the Automated Health Coaching employed and one was somewhat familiar with it. One participant was a health coach who was currently using the system to coach twenty patients. The participants included a graduate student in biomedical informatics, three full-time employees in the roles of research assistants (one of them a senior research assistant), and a health coaching consultant. The health coach population was defined as 1) not requiring clinical training; 2) had experience in being health coaches; and 3) they were familiar with communicating with and coaching subjects on-line.<sup>14</sup>

## **Heuristic Evaluation**

Definition of the heuristic evaluation:

Usability experts evaluate a user interface using a set of guidelines and noting the

severity of each usability problem and where it exists.

I evaluated the Automated Health Coaching System interface based on Jacob Nielsen's ten

usability heuristics listed in Table 3 below, which are general principles for user interface design.

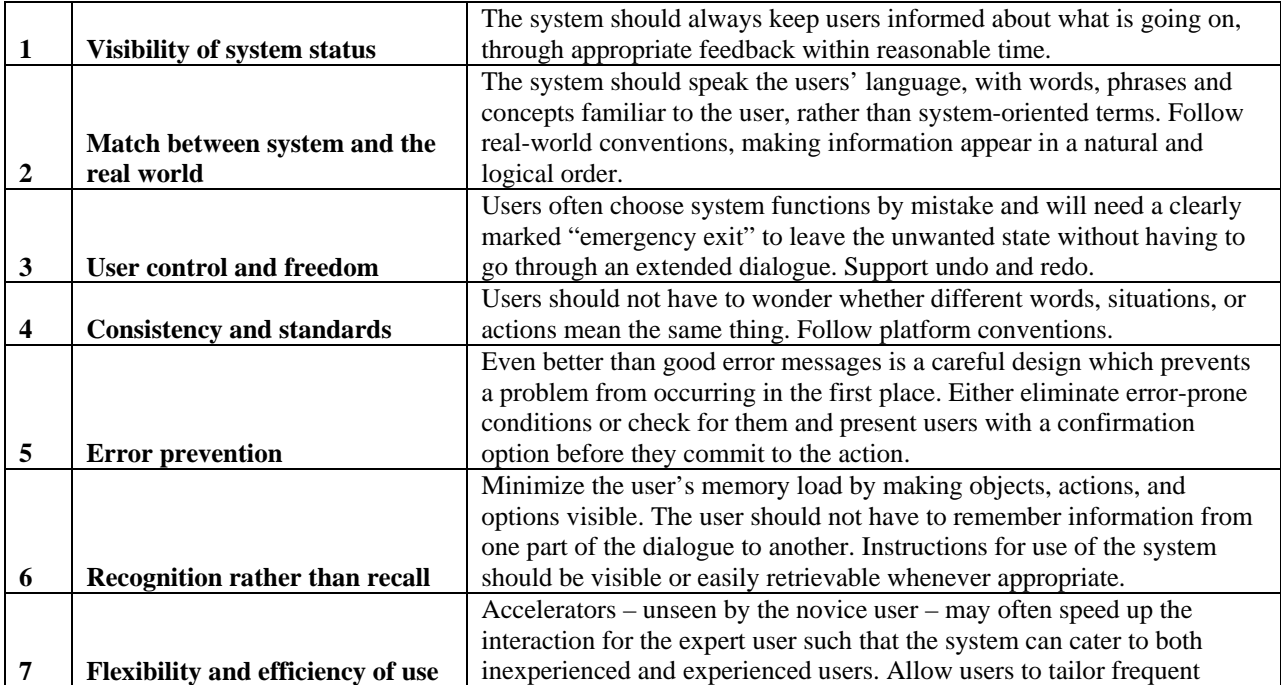

|    |                                        | actions.                                                                  |  |  |  |
|----|----------------------------------------|---------------------------------------------------------------------------|--|--|--|
|    |                                        | Dialogues should not contain information which is irrelevant or rarely    |  |  |  |
|    |                                        | needed. Every extra unit of information in a dialogue competes with the   |  |  |  |
| -8 | <b>Aesthetic and minimalist design</b> | relevant units of information and diminishes their relative visibility.   |  |  |  |
|    | Help users recognize, diagnose,        | Error messages should be expressed in plain language (no codes),          |  |  |  |
| -9 | and recover from errors                | precisely indicate the problem, and constructively suggest a solution.    |  |  |  |
|    |                                        | Even though it is better if the system can be used without documentation, |  |  |  |
|    |                                        | it may be necessary to provide help and documentation. Any such           |  |  |  |
|    |                                        | information should be easy to search, focused on the user's task, list    |  |  |  |
| 10 | <b>Help and documentation</b>          | concrete steps to be carried out, and not be too large.                   |  |  |  |
|    |                                        |                                                                           |  |  |  |

**Table 3: Nielsen's Ten Usability Heuristics**

This included the review of the interface and providing feedback. The review of the interface consisted of using the system by going through the interface to get an overview of its functionality. Providing feedback consisted of generating a list of usability problems with severity ratings and recommended solutions for the identified problems. I used the system to complete some typical tasks and I documented the usability problems that were identified. The tasks included:

- Send a message to a patient
- View patient background
- Review action plan
- Review progress on goals
- Edit the machine generated message
- Quick view of patient panel to see if there are any life events (emergencies)

I used Nielsen's severity rating for each usability problem that I encountered. Nielsen rates the severity of usability problems using the 0 to 4 rating scale described in Table 4 below.

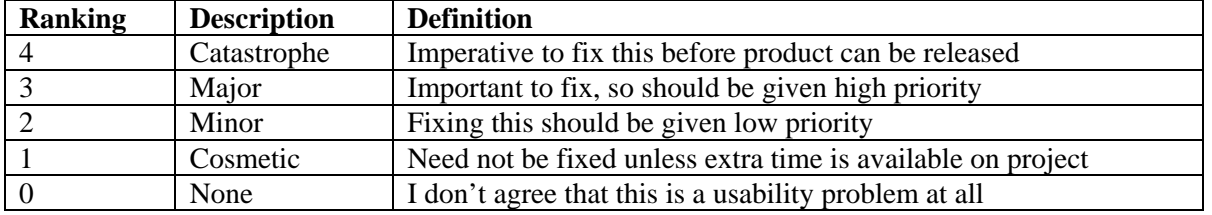

**Table 4: Nielsen's severity rating in heuristic evaluation**

The severity of a usability problem according to Nielsen is a combination of three factors:

- The frequency with which the problem occurs: Is it common or rare?
- The <u>impact</u> of the problem if it occurs: Will it be easy or difficult for the users to overcome?
- The persistence of the problem: Is it a one-time problem that users can overcome once they know about it or will users repeatedly be bothered by the problem?

## **Usability Testing**

The purpose of this study was to evaluate the usability of the health coaching software using a protocol that combined the coaching task scenarios and the talk aloud protocol.

Coaching task scenarios:

• Scenario-based testing of health coaching system, each task has a specific goal, user observation during completion of tasks.

Talk-aloud protocols:

• Usability tests can include talk-aloud protocols, where participants are encouraged to express their thinking about their experience while using an application.

Each participant's computer was equipped with a web camera, internet connection and the BB FlashBack Express Recorder free software that was used for recording the testing sessions. The evaluator was located in the state of Wisconsin while all participants were located in the state of Oregon. Some participants underwent training on the health coaching software; the training was competed a few days before the testing sessions. The evaluator did a "dry run of testing equipment" with a Professor of Medical Informatics and Clinical Epidemiology at Oregon

Health & Science University one day before the usability testing started, and the task scenarios were finalized to include only tasks that represented realistic user goals in a clear and unambiguous way.

After being consented for the study, the evaluator set up an individual online appointment with each participant to evaluate the usability of the ORCATECH Coaching Console. The evaluator sent an e-mail invitation for the meeting and once the online meeting started at the time of the appointment, the participant shared the computer screen with the evaluator via the GoToMeeting web conferencing software which also enabled real-time audio communication. The task scenarios were distributed one at a time to each participant at the time of the usability testing, and participants were instructed to read the scenarios out loud themselves and to ask questions before beginning the testing, in order to minimize the interaction during the testing session and monitor the session impartially. The testing protocol consisted of four scenarios, each with one or more tasks. Each one of the four scenarios was recorded separately and consecutively.

Once the testing session was underway, each participant was asked to perform the task scenarios while using the Health Coaching Interface, and the BB FlashBack Express Recorder software recorded the participant's screen and mouse movement, sound, and webcam for later analysis. The evaluator remotely observed the participant's screen and interactions on screen, and listened to participant's voice during the testing session. Upon completion of usability testing sessions, the saved output files were transferred from the participant's computer to the evaluator's computer via a web storage account (www.Dropbox.com). BB FlashBack Express Player was then used by the evaluator to analyze the recordings.

## **RESULTS**

## **Heuristic Evaluation**

The Automated Health Coaching System interface problems are described below, along with recommendations for interface improvements. For each usability problem, Appendix B lists the results of the heuristic evaluation that include a problem identifier, the location of the interface problem, a description of the problem, Nielsen's severity rating, recommendations and the violated heuristic principle for each of the ten categories.

Nielsen recommends that the evaluator should try to be as specific as possible and should list each usability problem separately instead of lumping them together because there is a risk of repeating some problematic interface aspects unless one is aware of all its problems, and it may not be possible to fix all usability problems but it could be possible to fix some of the problems if they are all known.15 Therefore, when several separate problems affected a specific aspect of the interface, I defined all the problems individually and offered recommended solutions. Table 5 summarizes the total number of usability violations and their severity ratings for all ten of Nielsen's usability heuristics.

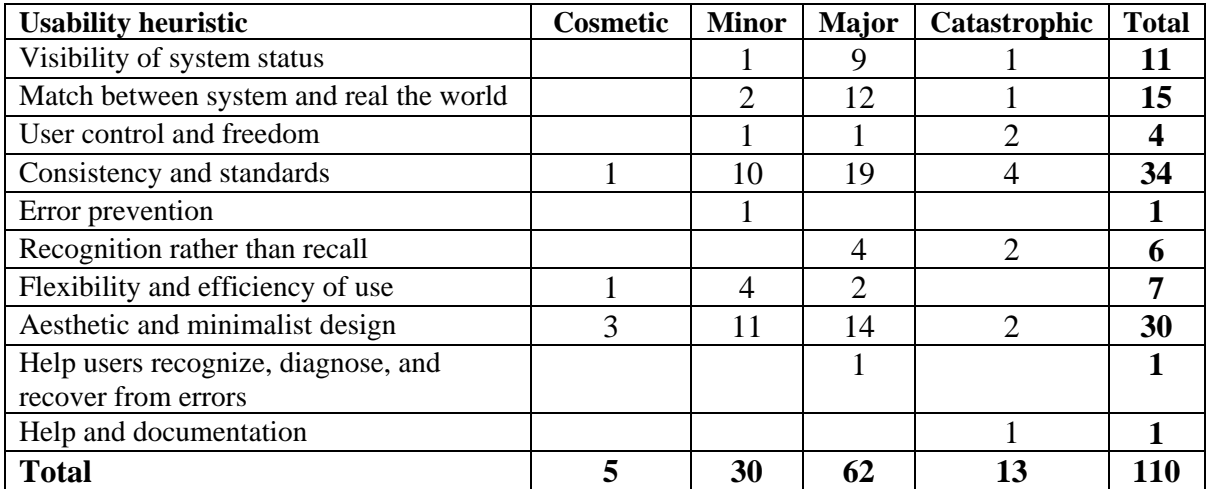

**Table 5: Violations and severity ratings by usability heuristics**

The heuristic evaluation identified a total of 110 usability violations across Nielsen's ten usability heuristics. More than 80% of all violations fell into four of the heuristic heuristics: principle #4: consistency and standards (e.g. inconsistent naming convention, inconsistent use of double click functionality, inconsistent location of icons, inconsistent font size); principle #8: aesthetic and minimalist design (lack of tooltips to help user, date format uses too much real estate, navigation difficulties due to disorganized heading layout, data duplication); principle #2: match between system and the real world (e.g. failure of the system to build a consistent model in user's mind, and non-standard use of the checkbox or the hyperlink); and principle #1: visibility of system status (e.g. failure of the system to inform participants that an action took place, failure of the system to provide visual confirmation – not changing the cursor shape for clickable items in the interface). The remaining violations fell into the other six usability heuristics. Overall, the usability violations were present in all ten of Nielsen's usability heuristics.

More than 50% of all the violations were major (severity = 3), 27% were minor (severity = 2), and the remaining were cosmetic (severity  $= 1$ ) or catastrophic (severity  $= 4$ ) violations. The results of the heuristic evaluation were provided to the interface development team in the form of a usability evaluation findings report and a series of screen capture illustrations, in order for the team to address the usability problems and redesign the interface. I also provided the development team with a list of positive design features they had implemented in the existing interface, which are shown in Table 6.

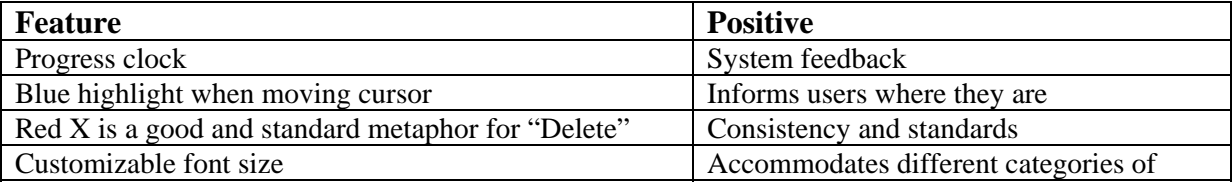

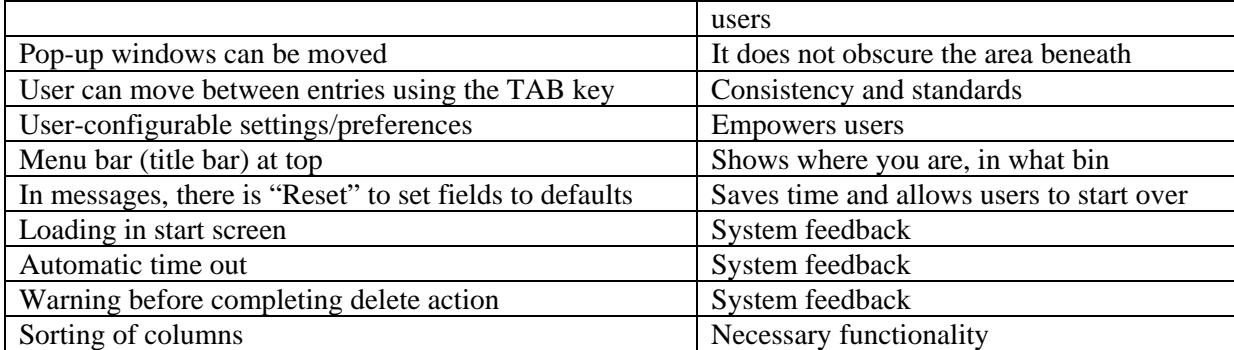

**Table 6: Positive user interface design features in the Automated Health Coaching Interface** 

## **Usability Testing**

Usability testing of the Automated Health Coaching interface followed the heuristic evaluation. Although the results of the heuristic evaluation were provided to the interface development team in order to address the usability problems and redesign the interface, the recommended changes could not be implemented prior to the usability testing. Therefore, the usability testing results exclude the usability problems already identified by the heuristic evaluation and they consist of a distinct set of usability problems that were not picked up by the heuristic evaluation. The BB FlashBack Express Recorder software recorded the participant's screen and mouse movement, sound, and webcam without any technical problems. A description of the task scenarios used for the purpose of usability testing is provided in Appendix C. Scenario #1 has two tasks (1.1 and 1.2), scenario #2 has one task (2), scenario #3 has three tasks  $(3.1 - 3.3)$ , and scenario #4 has five tasks  $(4.1 - 4.5)$ . In this study, I measured performance data such as the elapsed testing time on task, the number of errors made per task, and task accuracy.16,17The performance data was generated by observing the usability testing session in real-time and also from analyzing the session recordings after the testing session finished.

The elapsed testing time on task is the time that the participant spent on each task regardless of success in completing the task. I measured the mean time on task (average time that all

participants spent on the task), the median time on task (the time in the middle position in the list of all participants' times spent on the task), and the high/low time range (highest and lowest time that all participants spent on the task). All times were reported in minutes and seconds. There was no specific allotted time for completion of tasks during the usability testing, and success was not measured for completion within the expected time but rather for completing the task regardless of time. The task timing performance data from all the usability testing sessions is summarized in Table 7, and the elapsed task times of all participants are shown in Table 8. Two of the participants who had more experience with the interface had lower task test times than the other three who didn't have as much training.

Some participants typed extensively during the scenario testing sessions, while others did so quite briefly. Since the typing during a scenario merely served the purpose of accomplishing the task of locating a specific area in the interface, the elapsed testing time on task was normalized for all participants. The normalization was done for the (a) typing time, (b) the time during participant-evaluator interactions not related to the tasks of the scenario being timed, and for (c) the transition time between different tasks within the same scenario (e.g. transition from 1.1 to

1.2).

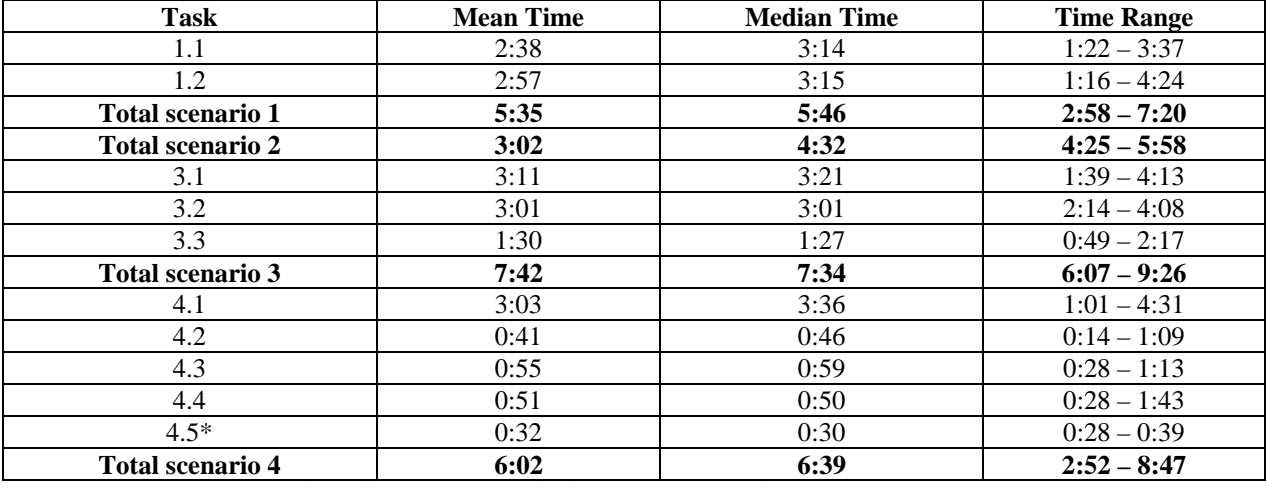

**Table 7: Elapsed testing time on task (minutes:seconds)**

 $*$  Task 4.5 was given to four participants (added after the  $1<sup>st</sup>$  testing session)

| Task         | <b>Participant 1</b> | <b>Participant 2</b> | Participant 3 | <b>Participant 4</b> | Participant 5 |
|--------------|----------------------|----------------------|---------------|----------------------|---------------|
|              | 2:58                 | 6:30                 | 5:19          | 7:20                 | 5.46          |
|              | 4:30                 | 4:32                 | 5:44          | 4:25                 | 5.58          |
|              | 7:34                 | 6:07                 | 6:43          | 8:38                 | 9:26          |
|              | 2:52                 | 4:59                 | 6:50          | 8:47                 | 6:39          |
| <b>TOTAL</b> | 17:54                | 22:08                | 24:36         | 29:10                | 29:49         |

**Table 8: Elapsed time by task by participant (in minutes: seconds)** 

The task accuracy performance data consisted of the percentage of participants performing correctly (without and with assistance) and the number of errors made per task (errors where the participant did not recover, the errors where the participant recovered, and the total number of errors per task).Task errors include both errors resulting from the interface making it difficult for participants to complete their tasks, and participants -errors of omission and commission. The percentage of participants performing correctly is the number of participants completing the task divided by the total number of participants.

All participants successfully completed some of the tasks, e.g. locate and access subjects; locate issues; locate life events; add or copy life events; review subject's performance against goals for a previous week; and set new goals for the game targets. The usability testing identified problems with some of the tasks, e.g. locate contacts; select the correct choice for contact duration, contact type and contact reason; locate the active topic; add a comment in an existing issue; view and interpret a performance graphic; verify creation of new contacts, issues or messages. Participants consistently had problems with performance graphics (task 3.2) such as: not displaying current play counts though this exists in "Game targets", even when users correctly selected the date for the week in question; unclear how to read the graphics and when the patient played. Additionally, participants consistently had problems adding a comment in an existing issue (task 4.1) because most participants logically attempted to do so by editing the

issue "Description" field which is not an editable field; the "Comment" field was largely ignored due to its obscure location. Locating a subject's active topic (task 4.2) presented challenges because it's not obvious where this is positioned in the interface. When asked to document interactions with subjects (task 1.1) some participants consistently had trouble finding where to do so in the interface, exposing the ambiguity of using the word "Contact" for this purpose. Task 1.2 showed that selecting the correct issue type is a consistent problem for participants, warranting a revisit of this area of the interface; also, newly-created issues were not displayed in issue history, forcing participants to search for workarounds or to make errors (e.g. to re-create the issue being mislead to thinking that it didn't work the first time). Appendix D shows a qualitative description of the problems identified via the usability testing of Automated Health Coaching interface (excluding problems identified by the heuristic evaluation). I provided recommendations only for the usability problems tied to errors related to the interface; no recommendations were provided for user-errors that were exclusively due to user oversight or due to user unfamiliarity with the interface.

The statistics for the usability testing errors and task accuracy are shown in Table 9, while the usability testing task errors by participant are shown in Table 10. This study suggests that interface training is needed and it appears to make a difference. The participants with more interface experience committed less errors during testing compared to the less experienced participants.

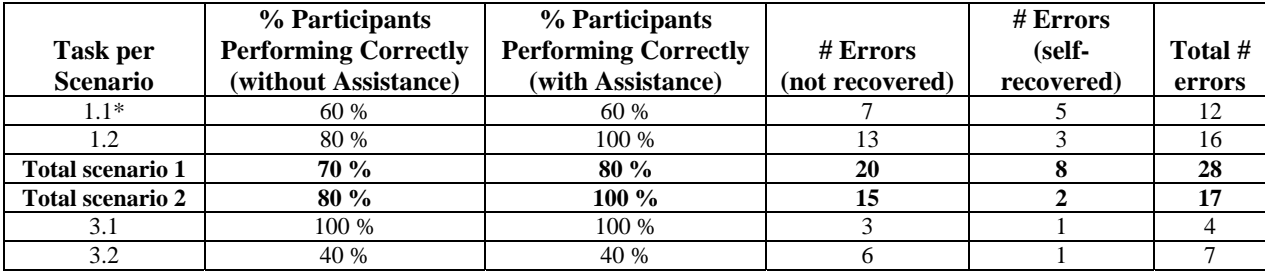

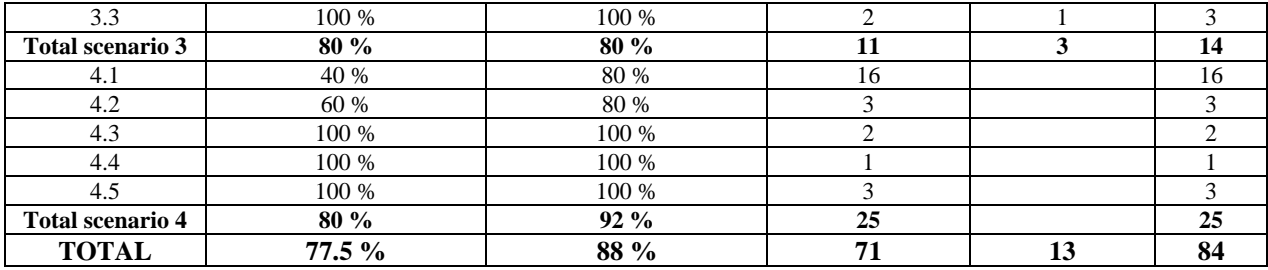

## **Table 9: Task Accuracy and number of errors**

 $*$  No assistance was offered in Task # 1.1 (became apparent after the 1<sup>st</sup> testing session)

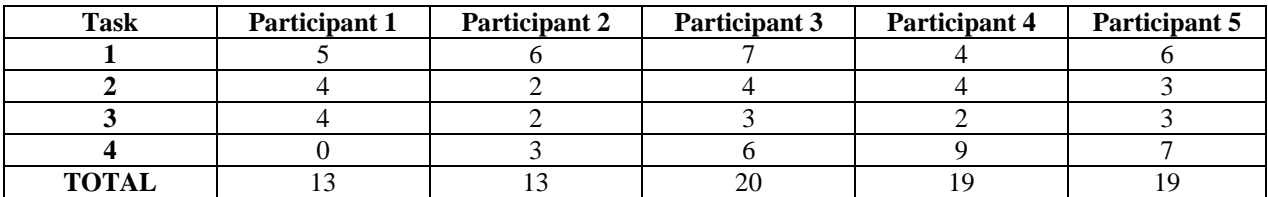

**Table 10: Number of errors by task by participant** 

## **DISCUSSION**

Our study showed that conducting actual pre-test tool evaluation trials is a useful step that provided an opportunity to understand the ease of use, features, quality and reliability of the software. The tool chosen for the usability testing - BB FlashBack Express Recorder - recorded the participant's screen and mouse movement, sound, and webcam without any technical problems. I then analyzed the recordings with BB FlashBack Express Player that similarly performed flawlessly.

Even though there were many products available for remote usability testing, a combination of two products satisfied our tool requirements better than a single one. This is consistent with another study reporting that the combination of different tools in moderated remote usability activities seems to be a good solution for most research designs.13 I selected the BB FlashBack Express combined with GoToMeeting for our usability testing because this combination offered all our features of interest (recording of audio, video, and screen including mouse movements) in a simple and reliable way, without system delays and all the recordings were automatically grouped into a single output file. The BB FlashBack Express version is a free product that was sufficient for the purpose of this study, while the Professional version would be considered for more features and editing capabilities. The individual products tested for this study produced some of the following issues: didn't offer all the required features (e.g. couldn't record audio and screen simultaneously), were vulnerable to technical problems (e.g. unable to establish connection between PCs), saving file from web took too much time, some products were quite expensive and required familiarity with them, some tools were not reliable for testing (e.g. dropped calls, distorted audio, or an entirely lost testing session).

This study reaffirms the heuristic evaluation as an efficient discount usability engineering method for easy, fast and inexpensive interface evaluations early in the development cycle, which is consistent with what other authors have reported.<sup>15,18,19</sup> The heuristic evaluation successfully identified a total of 110 usability violations across all ten of Nielsen's usability heuristics, particularly violations of consistency and standards, aesthetic and minimalist design, match between system and the real world, and visibility of system status.

We measured the usability of the Automated Health Coaching interface through the heuristic evaluation of the interface followed by usability testing because in addition to overlapping problems identified by both methods, heuristic evaluation and usability testing identify distinct sets of usability problems not picked up by the other method, thus complimenting each-other. This study first employed a heuristic evaluation to identify and eliminate the initial layer of

interface problems without extensive use of resources. This method identified 110 interface usability problems. Usability testing was then employed to identify usability problems overlooked by the heuristic evaluation, and this resulted in an additional set of 36 interface usability problems. For this reason it is recommended that both methods be used.<sup>15,20,21</sup>

Five participants were recruited in this study, consistent with Nielsen's model that places the number of users required for the maximum cost-benefit ratio in usability testing between three and five, who find most of the usability problems.  $22,23$ 

This study successfully identified a wide range of usability problems while the evaluator worked remotely, suggesting the effectiveness of the remote usability evaluation of a health coaching interface via remote audio/video communications. This is consistent with other studies on effectiveness of synchronous usability evaluation.  $11-14$  Even though the heuristic evaluation identified 110 interface usability problems, the remote synchronous usability testing identified 36 more new usability problems that were not evident during the heuristic evaluation.

There were some noteworthy observations regarding novice vs. experienced participants. While for some tasks most or all participants encountered problems, the experience of participants with the interface revealed problems of different nature, e.g. the experienced participants had developed workarounds for some interface problems whereas the novice participants exposed such problems during testing. For this reason I would argue that it is better to have different levels of participant competency with the interface for usability testing, both novice and experienced. This study suggests that interface training is needed and it appears to make a

difference. The two experienced participants had lower task test times and committed less errors during testing than the other three who didn't have as much training.

One limitation of this study is that only one evaluator was involved with the heuristic evaluation. Nielsen<sup>15</sup> argues that multiple evaluators are needed to do a heuristic evaluation in order to achieve a better performance, and he recommends using three to five evaluators because a single evaluator finds only 35 percent of the usability problems (ranged from 19 percent to 51 percent). Multiple evaluators also provide more reliable severity ratings because the quality of the mean severity rating increases.

Another limitation was that although the results of the heuristic evaluation were provided to the interface development team in order to address the usability problems and redesign the interface, the recommended changes could not be implemented prior to the usability testing. Therefore, we were not able to take advantage of the improved interface design for the usability testing that followed the heuristic evaluation. A study by Joshi et  $al<sup>18</sup>$  that the benefits of implementing the recommended changes before the next evaluation cycle include higher ease of use and greater ease of navigation, while minimizing errors.

Also, following up with a posttest questionnaire could have generated valuable participant feedback.

Future work could include evaluating the cost-effectiveness of remote usability testing because no cost analysis was done in this study. I would also like to analyze the usability testing data at a finer level of granularity to learn more about where the time was exactly spent during testing, e.g. time on task, time to read, time to search, interaction time with evaluator, etc. Adding an inquiry method like a post-test questionnaire may be of interest in exploring participants' views

on satisfaction with the interface, ease of use, efficiency, etc. Another area of interest could be to explore new remote usability tools and to conduct a systematic review of the effectiveness of such tools in remote usability testing. It would be of interest to conduct a follow-up usability evaluation study after the usability problems have been addressed.

## **SUMMARY AND CONCLUSIONS**

The heuristic evaluation of the interface revealed a large number of usability violations mostly concerning the lack of consistency and standards, lack of an aesthetic and minimalist design, failure of the system to match the real world, and lack of visibility of system status. The usability testing identified problems with some areas of the interface particularly with viewing and interpreting the performance graphics, editing of issues, locating specific items in the interface like a subject's active topic or contacts to document interactions with subjects, or making the correct selections (e.g. for contact duration, contact type, contact reason, and issue type).

The results of this study suggest that:

- It is helpful to conduct pre-test tool evaluation trials before choosing the tool for the usability testing.
- Though many products are available for remote usability testing, a combination of two products satisfied our tool requirements better than a single one.
- The heuristic evaluation is an efficient and inexpensive method for interface evaluations early in the development cycle.
- Combining the heuristic evaluation of the interface with usability testing is more effective than using only one of them because they compliment each-other. In addition to

overlapping problems identified by both methods, heuristic evaluation and usability testing identify distinct problems not picked up by the other method.

- Remote usability evaluation and specifically the remote synchronous usability testing is an effective method to improve interface usability problems.
- It is better to recruit both novice and experienced participants because they reveal problems of different nature.
- Interface training would benefit the intended users of the Automated Health Coaching System. The more experienced participants had lower task test times and committed less errors during testing than those who didn't.

The findings of this study demonstrate that the heuristic evaluation and remote synchronous usability testing are efficient methods for interface evaluation and design improvement. Remote usability testing appears to be a feasible method for the evaluation of health coaching software, allowing the testing of users in their own natural environment and more frequently via iterative development cycles. This type of usability testing was easy to arrange and inexpensive.

## **APPENDIX A: Consent Form – Coach Usability Testing**

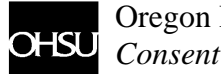

Oregon Health & Science University *Consent Form* 

**IRB#:** 3751

**Protocol Approval Date: 12/25/2009** 

**[***Ensure the initial/annual approval date is inserted into the stamped approved consent form from the IRB***]**

## **OREGON HEALTH & SCIENCE UNIVERSITY**

**Consent Form – Coach Usability Testing** 

**TITLE**: Automated Health Coaching

**PRINCIPAL INVESTIGATOR:** Holly Jimison, Ph.D. (503) 418-2277

**SPONSOR:** National Institute on Aging, Alzheimer's Association, Intel

## **PURPOSE:**

You have been invited to be in this research study because you have interacted with the

ORCATECH Coaching Console. The purpose of this study is to evaluate the usability of this coaching software.

This study requires 1-2 online sessions with a researcher who will remotely view your computer while you are performing some tasks using the coaching software. 5 coaches will be asked to participate in this study.

## **PROCEDURES**:

After being consented for the study, the researcher will set up an appointment to evaluate how you use the ORCATECH Coaching Console. This appointment will take place over the computer. You will receive an e-mail to connect to an online meeting and will share your computer screen with the researcher. During the session, your screen and audio will be recorded for later analysis.

Once you are connected to the online meeting with the researcher, you will be asked to complete 3-5 common coaching tasks (such as assigning a new week of activities or updating a contact with a participant).

If you have any questions regarding this study now or in the future, contact Holly Jimison, (503) 418-2277.

## **RISKS AND DISCOMFORTS**:

There are no risks associated with this study.

#### **BENEFITS**:

You may or may not personally benefit from being in this study. However, by serving as a subject, you may help us learn how to benefit coaches using the ORCATECH Coaching Console in the future.

#### **ALTERNATIVES**:

You may choose not to be in this study.

#### **CONFIDENTIALITY**:

We will not use your name or your identity for publication or publicity purposes.

The screen capture video and audio recording from this study will be kept until the end of the study. Once the study is completed, the files will be deleted. No identifiable audio, video or photographs from this study will be displayed in a public setting.

## **COSTS**:

There is no cost for participating in this study.

## **LIABILITY**:

If you believe you have been injured or harmed while participating in this research and require immediate treatment, contact Holly Jimision PhD, (503) 418-2277.

You have not waived your legal rights by signing this form. If you are harmed by the study procedures, you will be treated. Oregon Health & Science University does not offer to pay for the cost of the treatment. Any claim you make against Oregon Health & Science University may be limited by the Oregon Tort Claims Act (ORS 30.260 through 30.300). If you have questions on this subject, please call the OHSU Research Integrity Office at (503) 494-7887.

#### **PARTICIPATION**:

If you have any questions regarding your rights as a research subject, you may contact the OHSU Research Integrity Office at (503) 494-7887.

You do not have to join this or any research study. If you do join, and later change your mind, you may quit at any time. If you refuse to join or withdraw early from the study, there will be no penalty or loss of any benefits to which you are otherwise entitled.

The participation of OHSU students or employees in OHSU research is completely voluntary and you are free to choose not to serve as a research subject in this protocol for any reason. If you do elect to participate in this study, you may withdraw from the study at any time without affecting your relationship with OHSU, the investigator, the investigator's department, or your grade in any course.

We will give you a copy of this form.

## **SIGNATURES:**

Your signature below indicates that you have read this entire form and that you agree to be in this study.

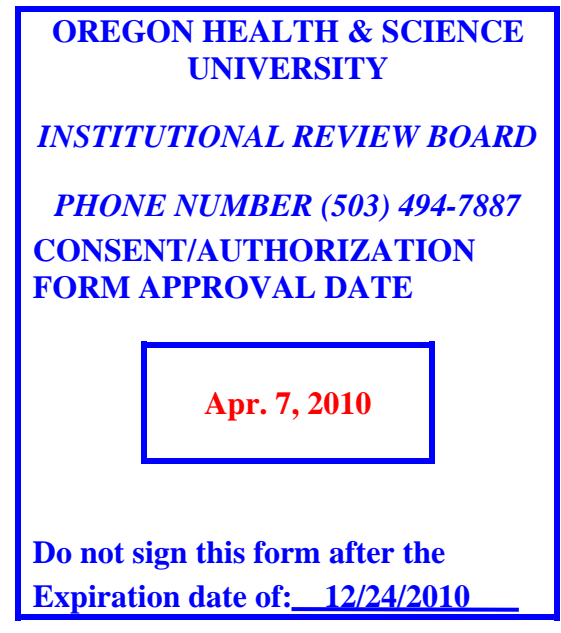

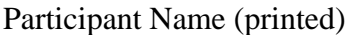

 $\overline{a}$ 

 $\overline{a}$ 

 $\overline{a}$ 

Signature of Participant Date

Principal Investigator

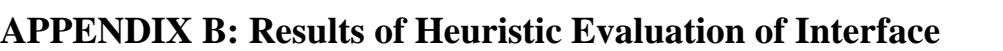

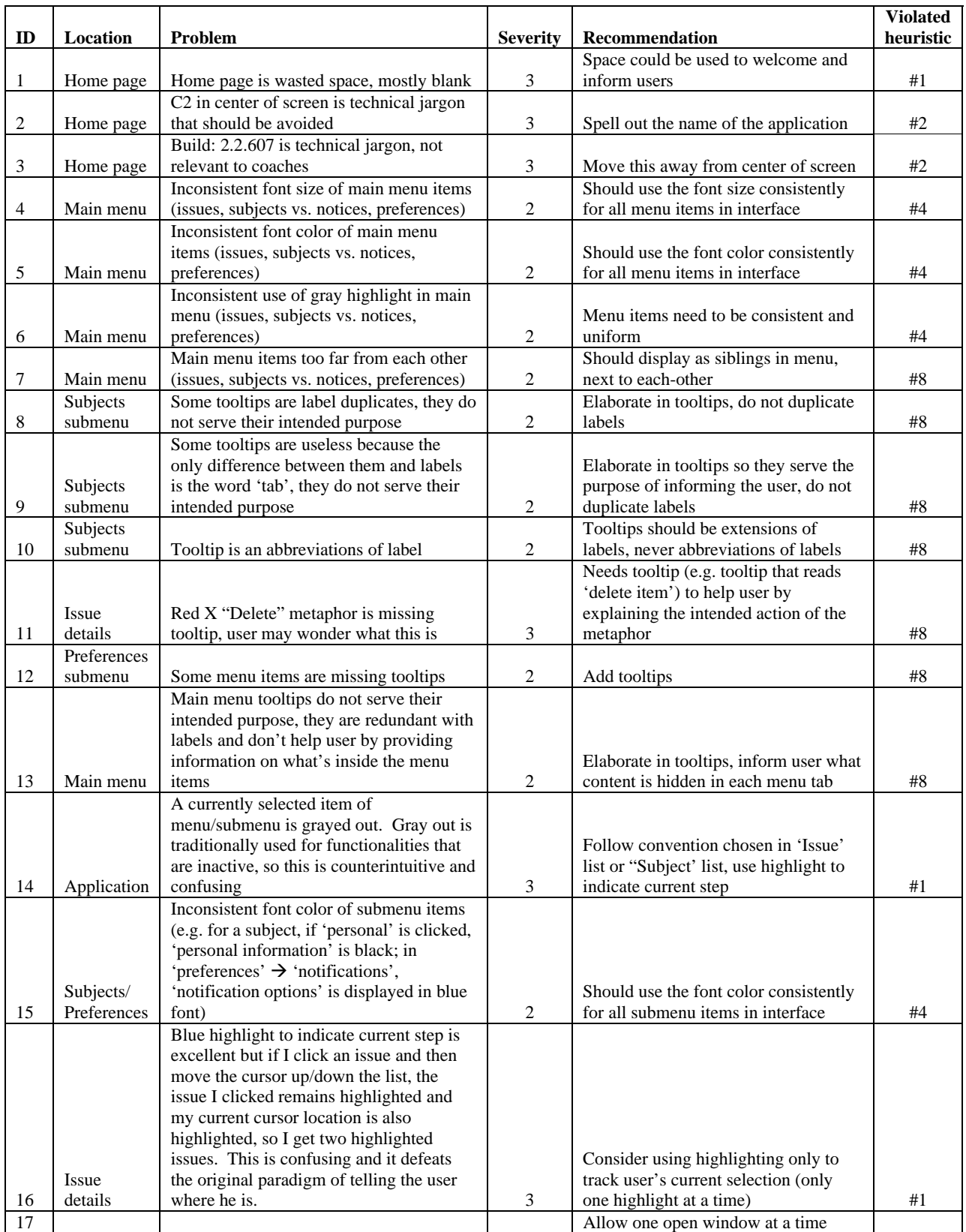

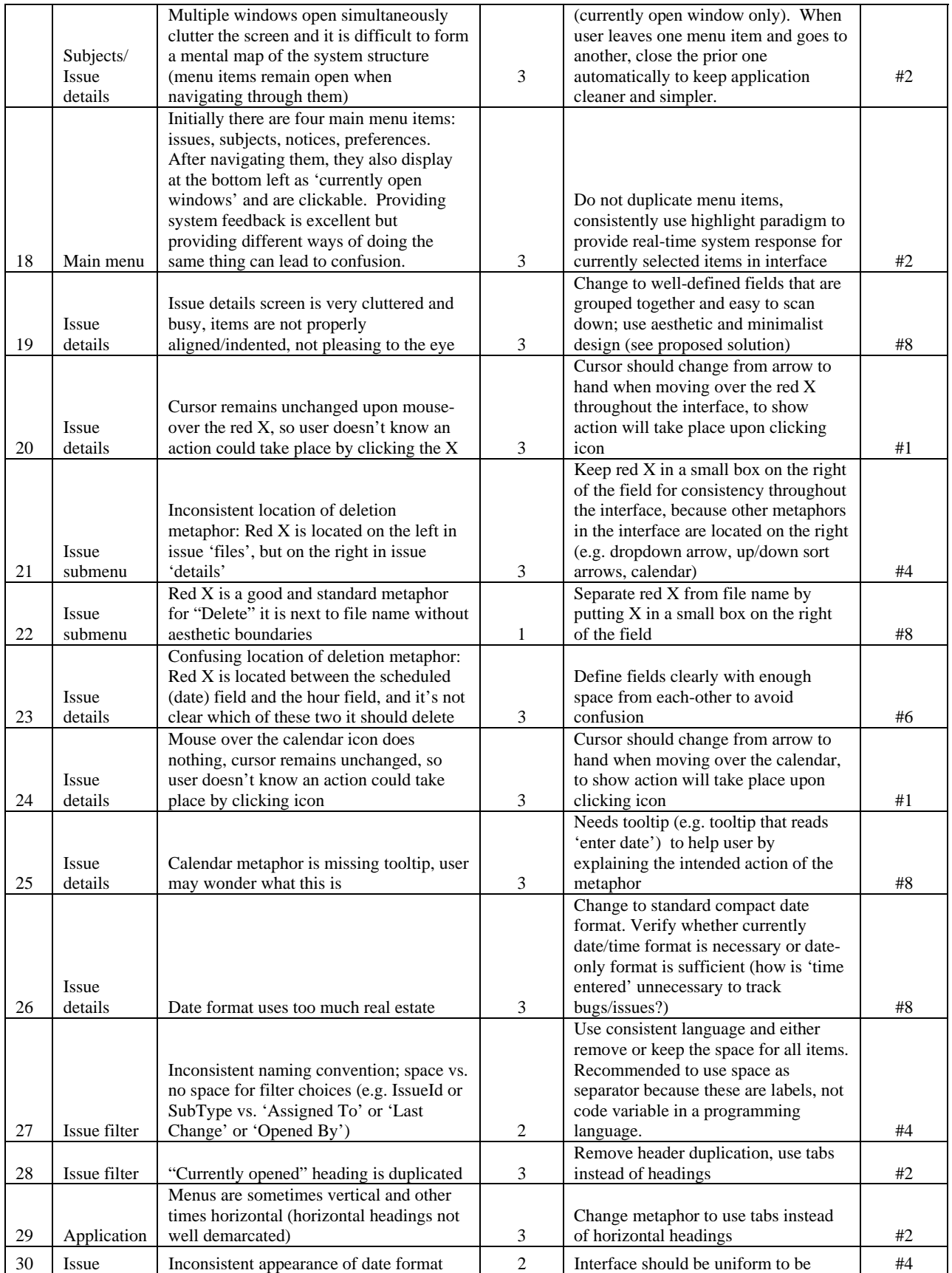

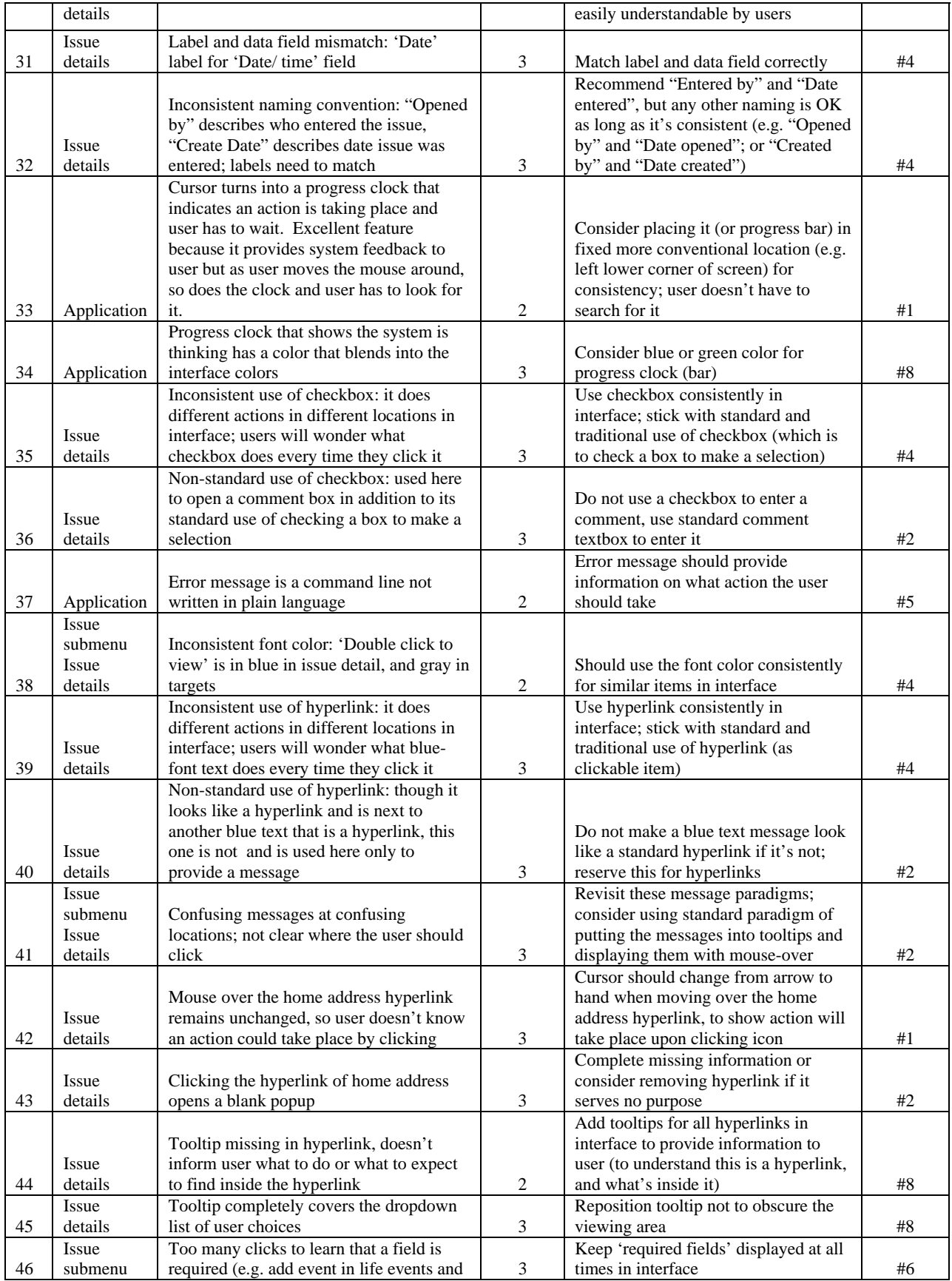

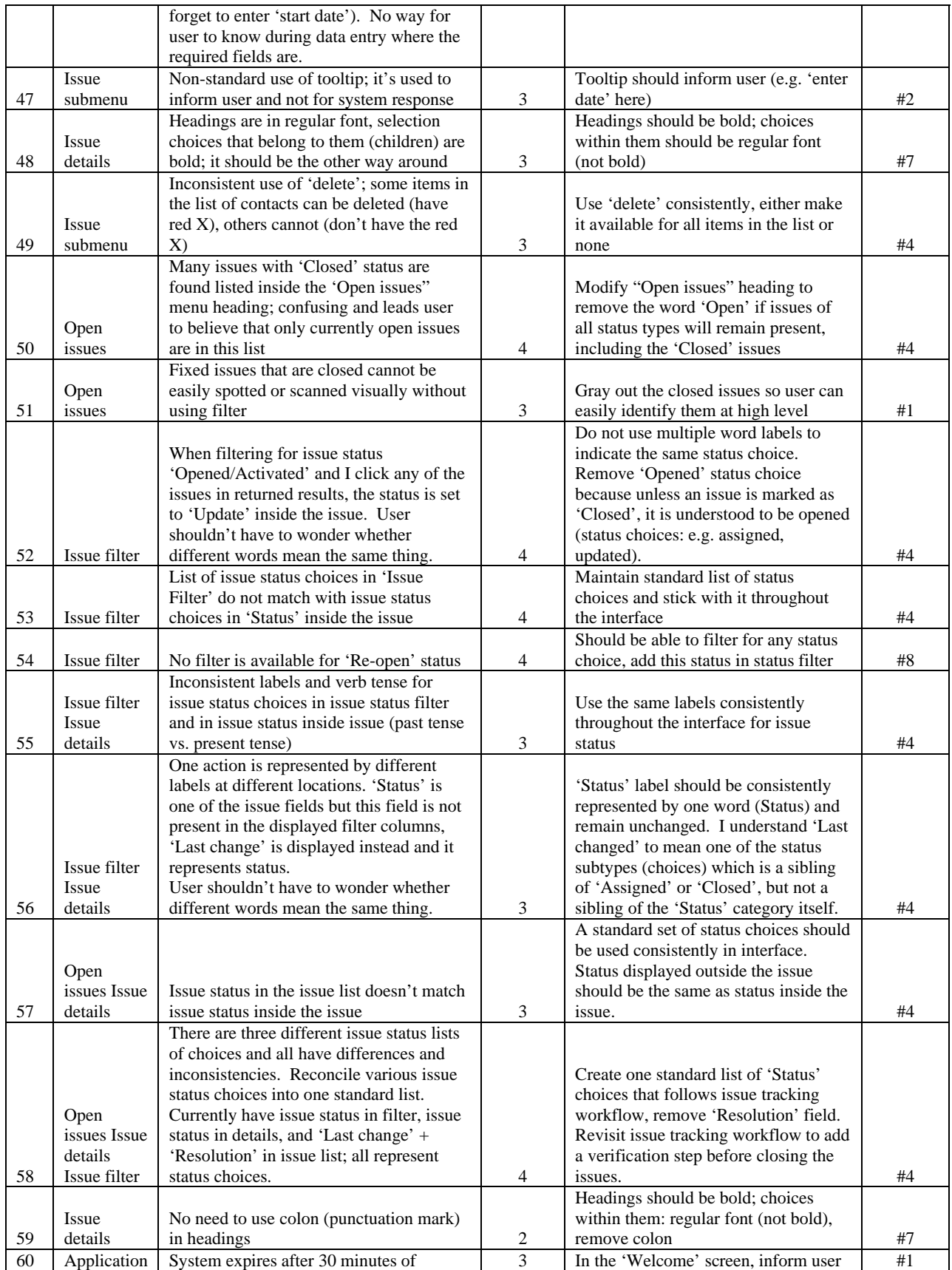

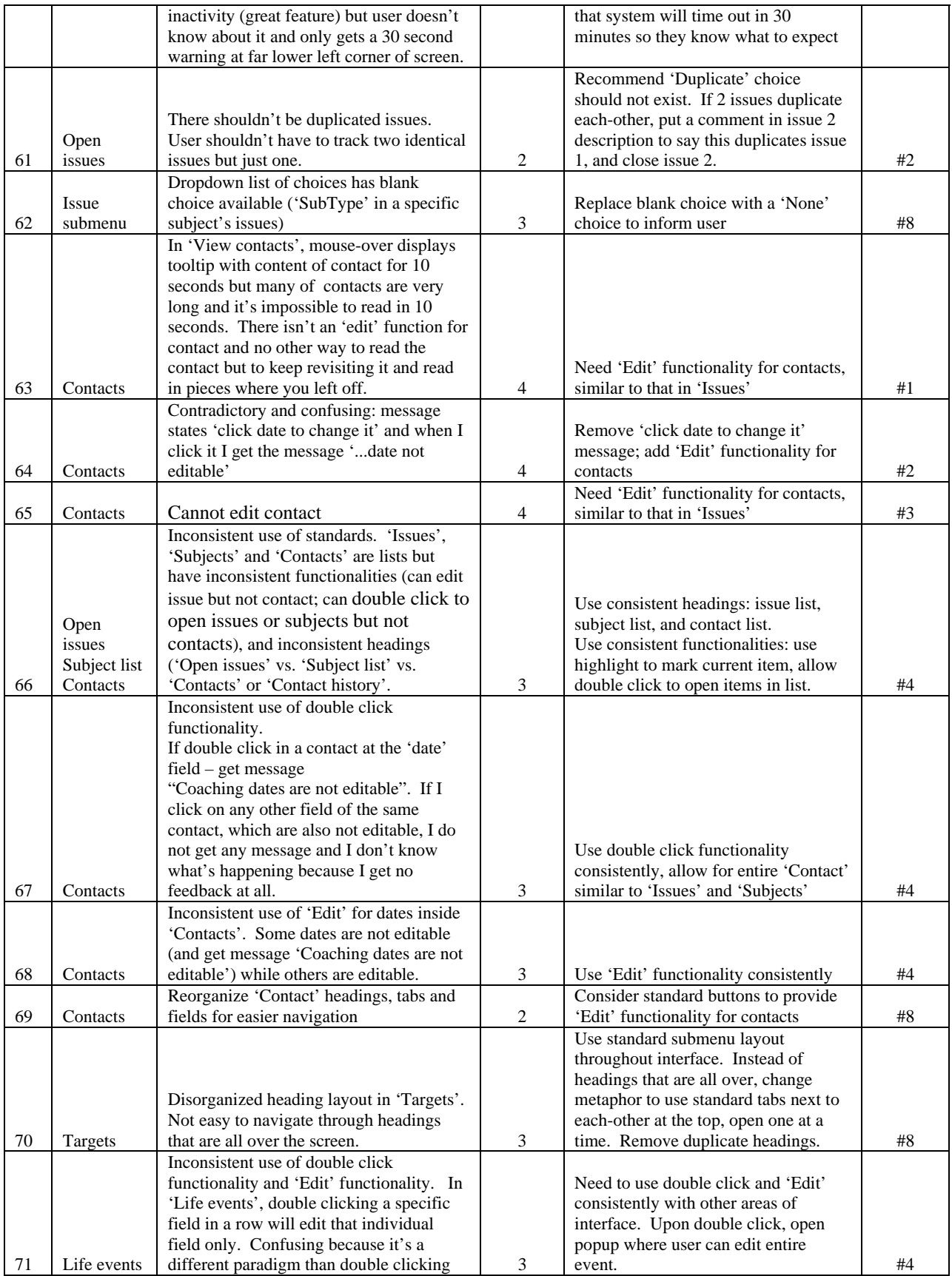

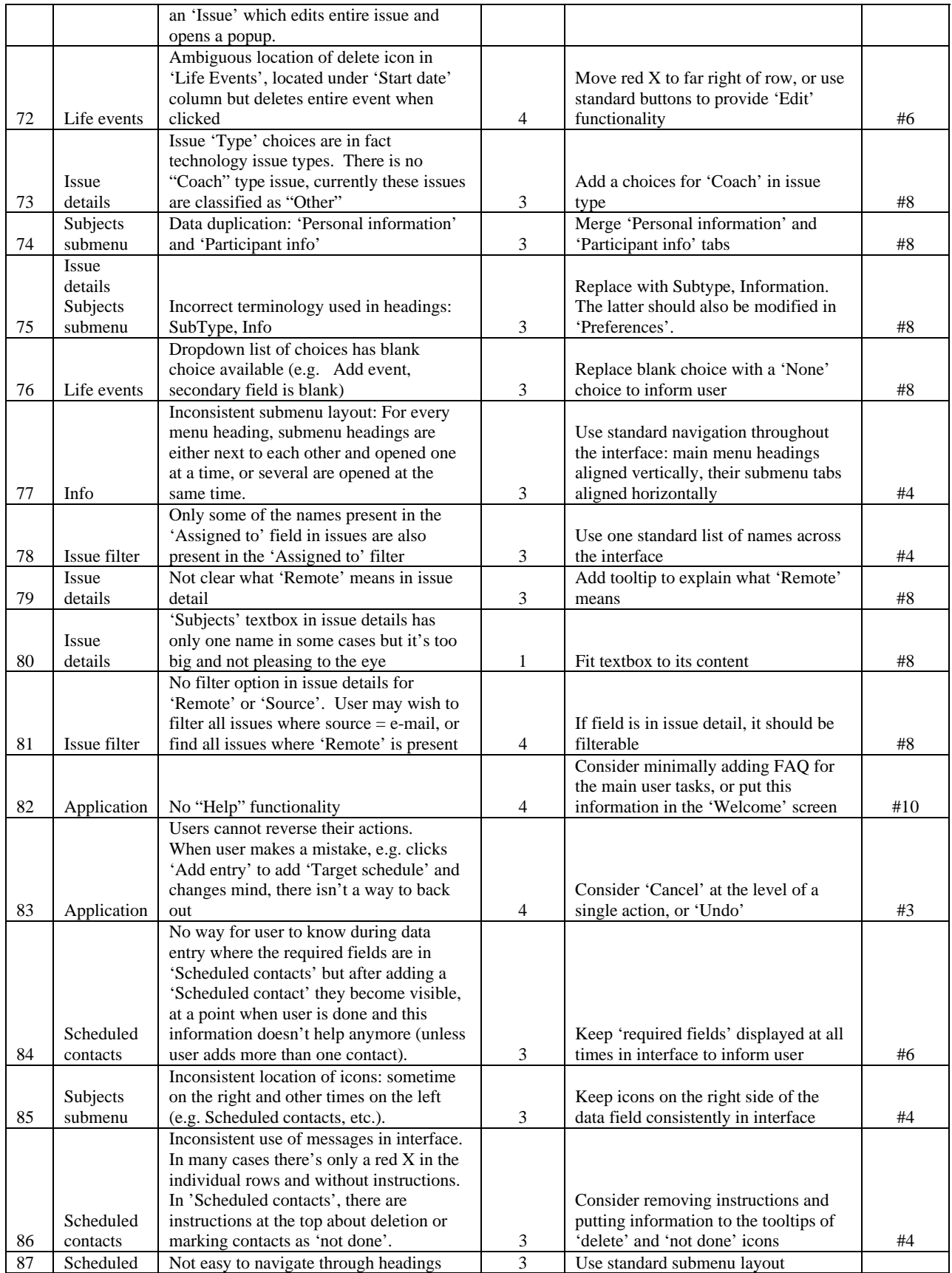

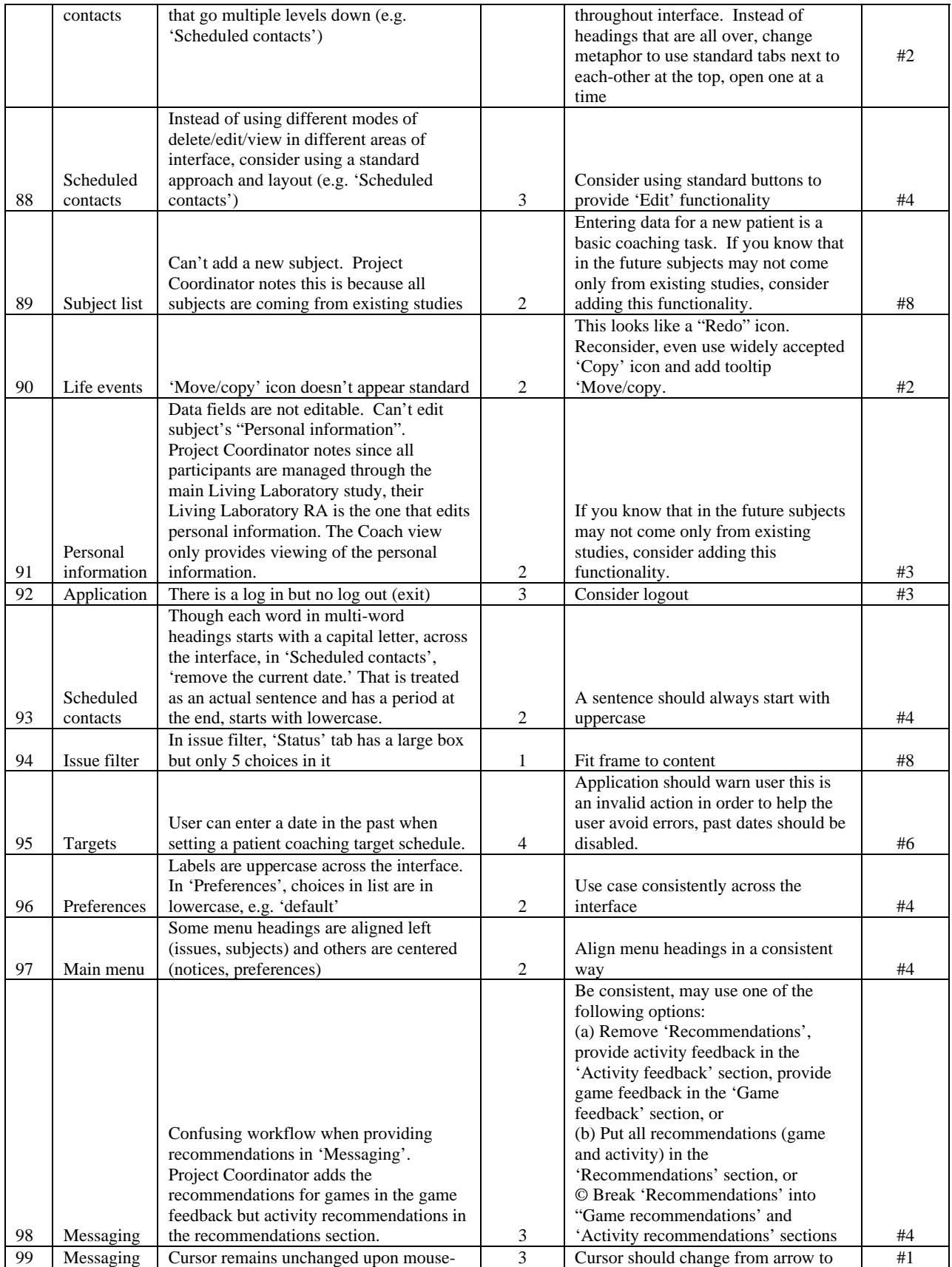

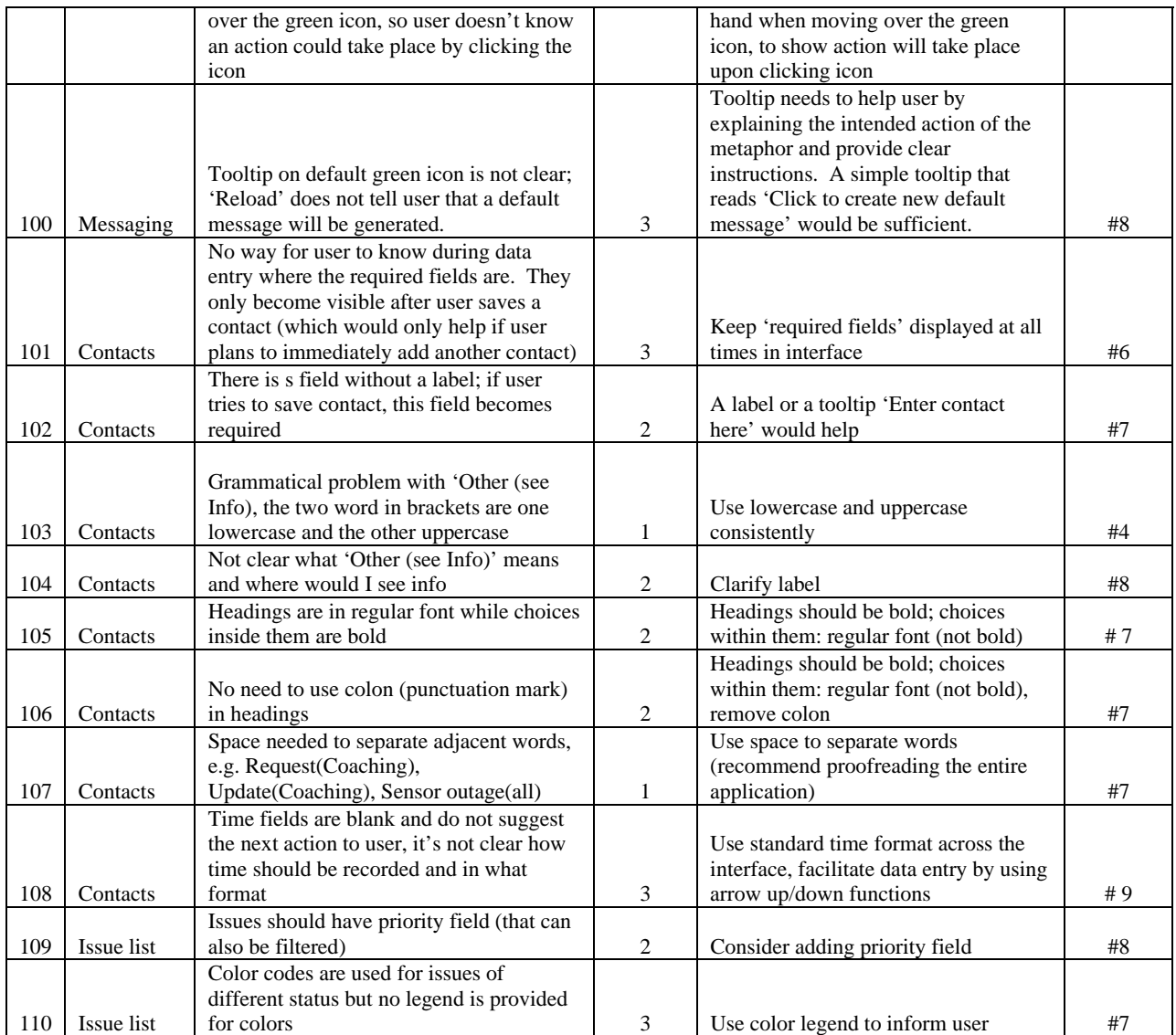

## **APPENDIX C: Usability Testing Scenario Sample**

#### **Scenario #1**

### *Scenario applies only to subject [Patient Name]:*

- (1) You had a 10-minute Skype call with subject [patient name] today at [time], regarding subject's inquiry to refer a friend to the Health Coaching study. Please document this interaction.
- (2) During the call, the subject also reports having video problems recently when using Skype. Document the reported video problem so that [staff name] can follow up.

## **Scenario #2**

## *Scenario applies only to subject [Patient Name]:*

Please review the messages sent to this subject on [date] and the contacts with this subject on [date]. Note any recommendations given to the patient on [date] to run or jog. Then, send a message to this subject and instruct him to double the number of minutes he was recommended to walk or jog (e.g. if message or contact from [date] reads "Walk for 30 minutes", you'd instruct the subject to "Walk for 60 minutes"). Do this for both walking and jogging. Subject prefers to be called [preferred name].

#### **Scenario #3**

## *Scenario applies only to subject [Patient Name]:*

(1) Review subject's performance against goals for the week of [date] through [date], focusing on the games, physical exercise, and social activities. If the subject has not met the goals in any of these areas, check for any emergencies or unusual events in subject's

life. If such event is present, send a brief message to the subject simply to ask how things are going following the event.

- (2) Review subject's performance against goals for the week of [date] through [date], focusing on the games, novelty mental exercise, and social activities. View any graphics that are available for subject's performance during the week and interpret them while talking aloud.
- (3) Set new goals for the game targets for the week of [date] through [date] as it follows: 3 FreeCell games, 5 Solitaire games, 10 Sudoku games.

#### **Scenario #4**

## *Scenario applies only to subject [Patient Name]:*

- (1) Please review the issue for [date] for this subject. Note the "Patient Id" in subject's information and add it as a comment in this existing issue.
- (2) Change the active topic for this subject to "Physical exercises"
- (3) Check for any emergencies or unusual events in subject's life. Delete all events where the description is blank.
- (4) You just learned that the subject had a death in the family (you don't know who died). Please document this tragic event so it is present in subject's record.
- (5) If this subject has an [event name] event, please copy this event from this subject to subject [patient name].

# **APPENDIX D: Description of Problems Found by Usability Testing**

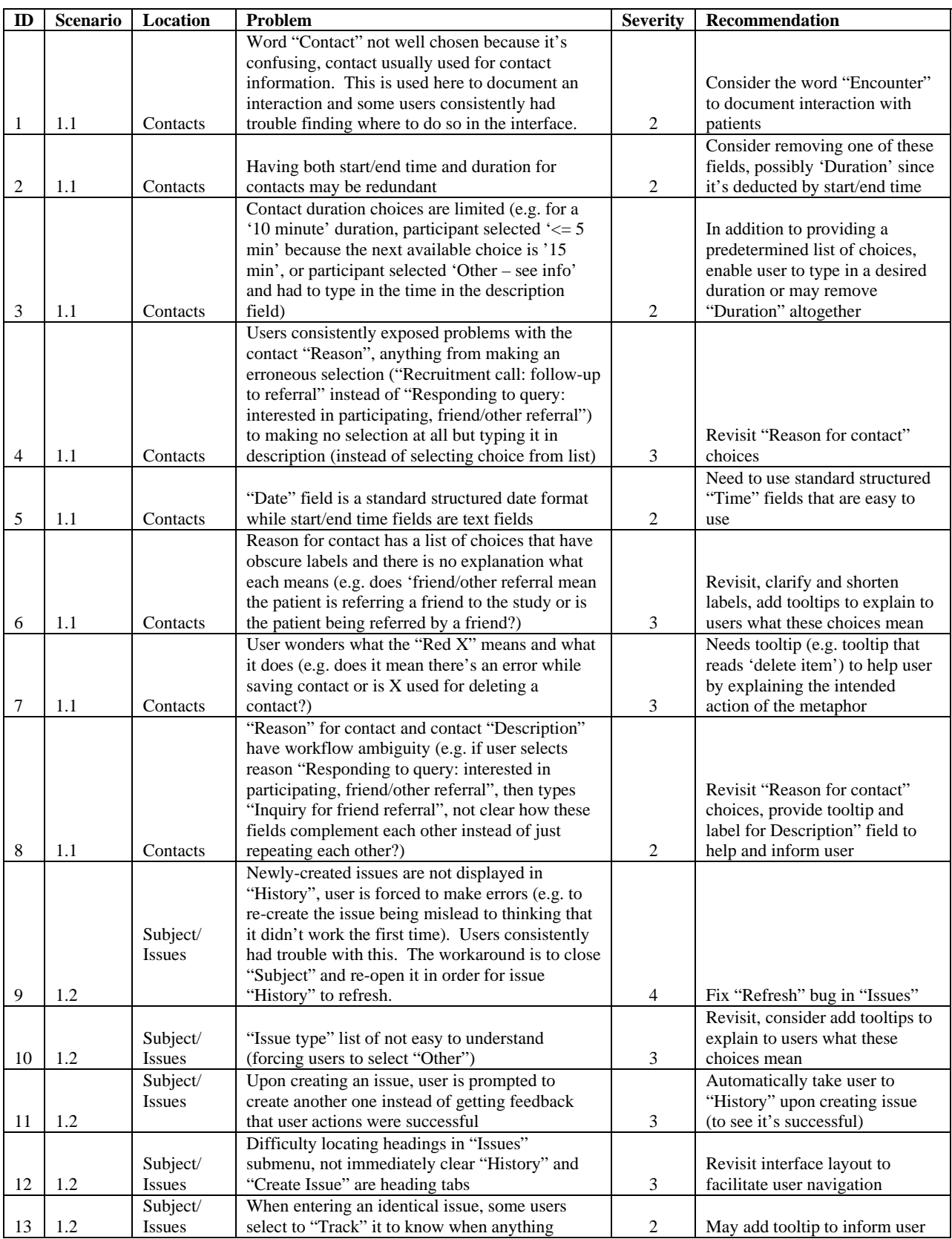

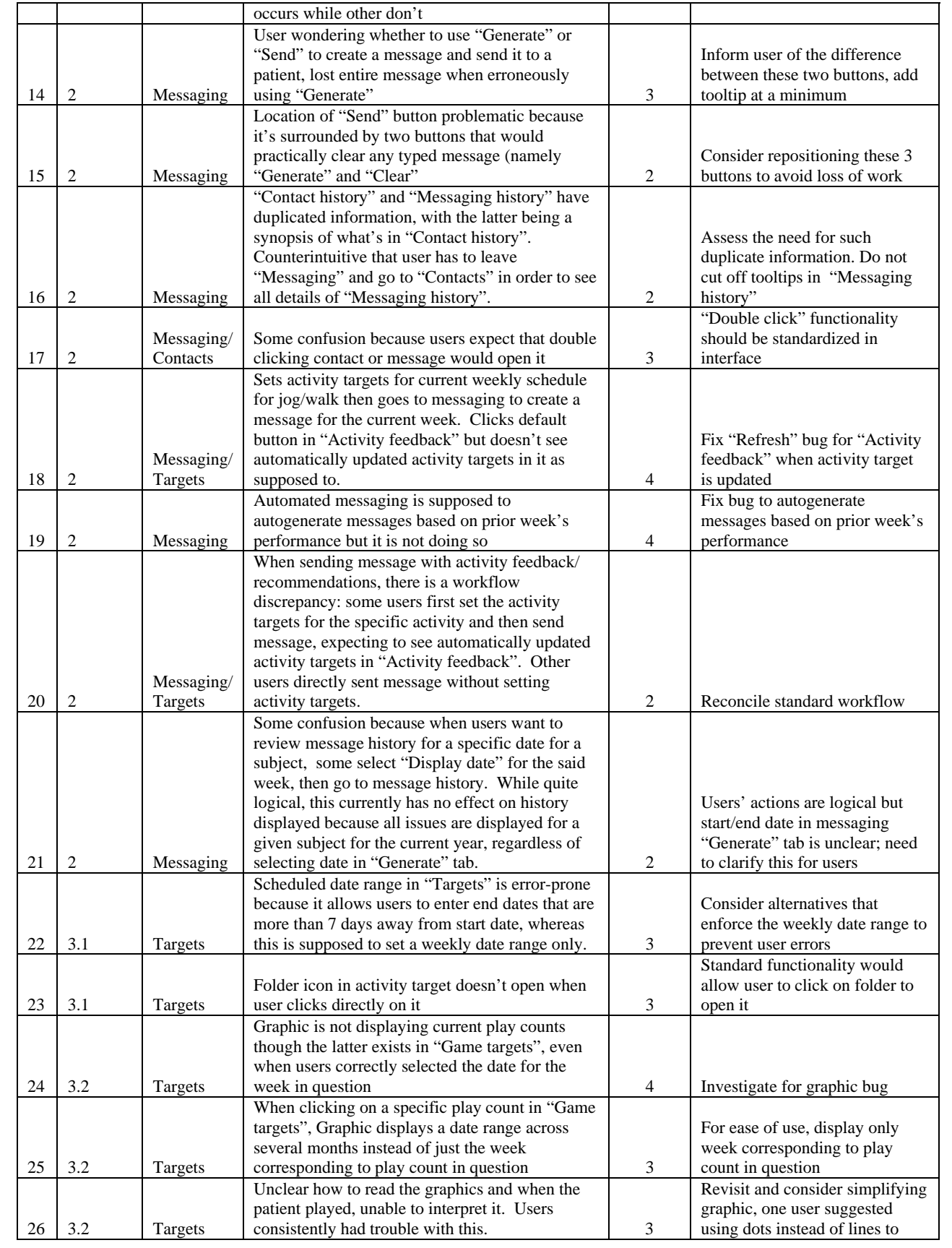

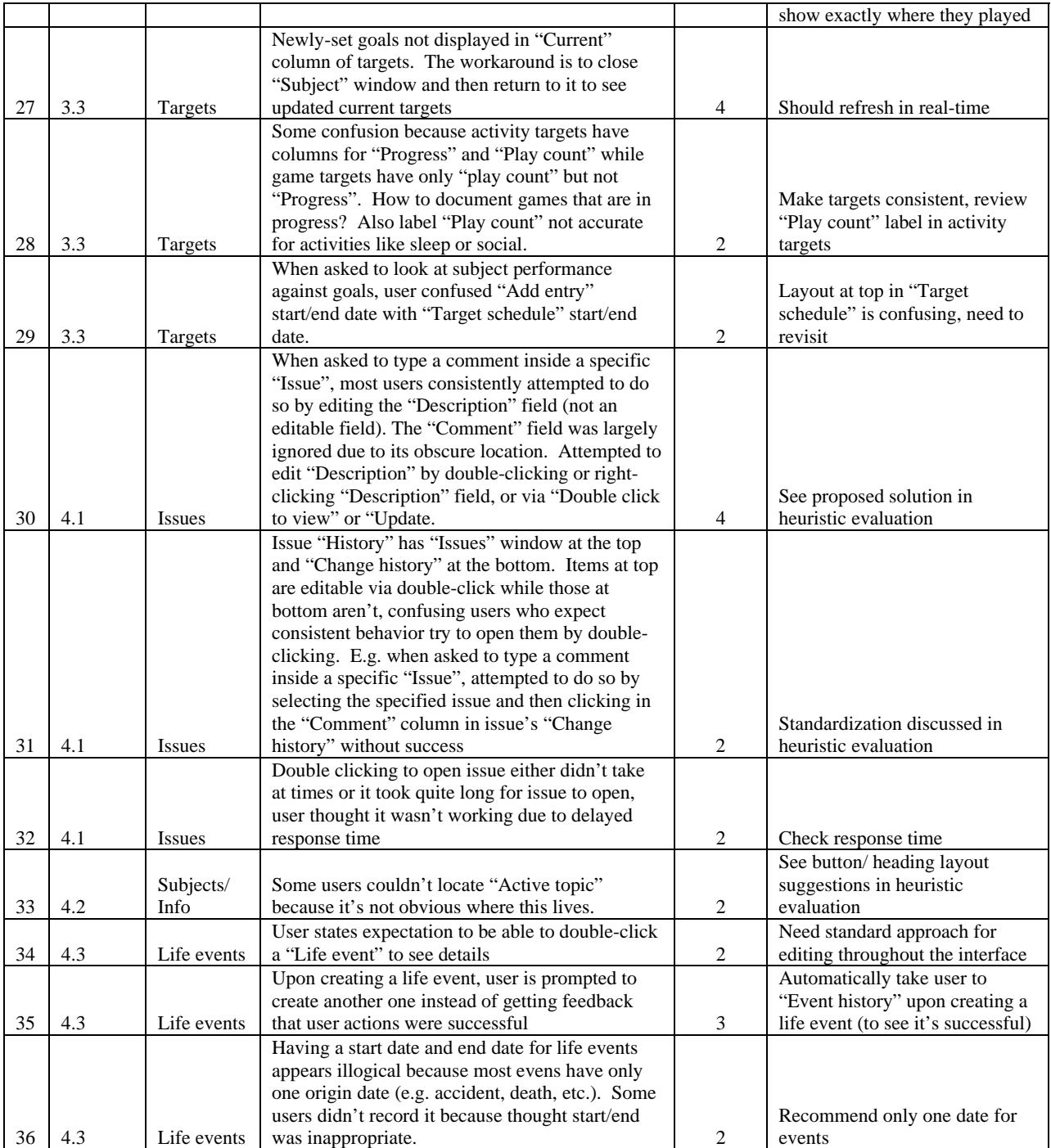

## **REFERENCES**

- 1. Palmer S, Tubbs I, and Whybrow A. Health coaching to facilitate the promotion of healthy behaviors and achievement of health-related goals. International Journal of Health Promotion & Evaluation. 2003; 41(3); 91-93.
- 2. Butterworth SW, Linden A, McClay W. Health coaching as an intervention in health management programs. Disease Management & Health Outcomes. 2007; 15(5); 299-307.
- 3. Horrigan J. Older Home Broadband Adoption 2009. Pew Internet and American Life Project. 2009; Available from: http://pewresearch.org/pubs/1254/home-broadband-adoption-2009
- 4. Madden M. Internet penetration and impact. Pew Internet & American Life Project. 2006; Available from: www.pewinternet.org
- 5. Gatto SL, Tak SH. Computer, Internet, and e-mail use among older adults: Benefits and barriers. Educational Gerontology: An International Journal. 2008; 34(4); 800-811.
- 6. Jimison H and Pavel M. Integrating computer-based health coaching into elder home care, Technology and Aging, eds. Mihaildis, A., Boger, J., Kautz, H., and Normie, L., IOS Press, Amsterdam, The Netherlands, 2008.
- 7. Ball K, Berch D, Helmers K, et al. Effects of cognitive training interventions with older adults: A randomized controlled trial. Journal of American Medical Association. 2002; 288(18); 2271-2281.
- 8. Spool J. The \$300 Million Button. User Interface Engineering. [Published: Jan 14, 2009]. Available from: http://www.uie.com/articles/three\_hund\_million\_button.
- 9. Avouris NM. An introduction to software usability. Proceedings of 8th Panhellenic Conference on Informatics. 2001; 514-522.
- 10. Tullis T, Fleischman S, McNulty M, Cianchette C, & Bergel M. An Empirical Comparison of Lab and Remote Usability Testing of Web Sites. Presented at the Usability Professionals Association Conference. 2002; Orlando, FL.
- 11. Brush, A, Ames, M, Davis, J. A Comparison of Synchronous Remote and Local Usability Studies for an Expert Interface. Proceedings of CHI 2004 Conference on Human Factors in Computing Systems. 2004; 1179-1182.
- 12. Andreasen MS, Nielsen HV, Schroder SO, Stage J. What happened to remote usability testing? An empirical study of three methods. Proceedings of CHI 2007 Conference on Human Factors in Computing Systems. 2007; 1405-1414.
- 13. C. Fidas, C. Katsanos, E. Papachristos, N. Tselios, N. Avouris (2007). Remote usability evaluation methods and tools: A survey. In T. Papatheodorou, D. Christodoulakis and N.

Karanikolas (Eds.) Proceedings of PCI 2007 (pp. 151-163), Patras, Greece, 18-20 May, 2007, ISBN: 978-960-89784-0-9

- 14. Shapiro, M. Can an Automated Tailored Health Messaging System Be an Effective Tool for the Health Coaching of Older Adults? [Thesis]. Portland (OR): Oregon Health & Science University; 2008.
- 15. Nielsen, J. "How to Conduct a Heuristic Evaluation". Available from: http://www.useit.com/papers/heuristic/heuristic\_evaluation.html
- 16. International Organization for Standardization. ISO 9241-11: Guidance on Usability. [June 2009]. Available from: http://www.usabilitynet.org/tools/r\_international.htm
- 17. Rubin J. Handbook of usability testing. New York: John Wiley & Sons. 1994.
- 18. Joshi A, Arora M, Dai L, Price K, Vizer L, Sears A. Usability of a Patient Education and Motivation Tool Using Heuristic Evaluation. Journal for Medical Internet Resesearch. 2009; 11(4):e47.
- 19. Thyvalikakath TP, Monaco V, Thambuganipalle H, Schleyer T. Comparative study of heuristic evaluation and usability testing methods. Studies in health technology and informatics. 2009;143; 322–327.
- 20. Straub K. Cleaning up for the housekeeper or why it makes sense to do both Expert Review and Usability Testing. The UPA Voice. [Published November 2004]. Available from: http://www.upassoc.org/upa\_publications/upa\_voice/volumes/2004/nov/cleaning\_up.html.
- 21. Fu L, Salvendy G, Turley L. Effectiveness of user testing and heuristic evaluation as a function of performance classification. Behaviour & Information Technology. 2002; 21(3); 137–46.
- 22. Nielsen J. Why you only need to test with 5 users. Alertbox. [Posted on March 19]. http://www.useit.com/alertbox/20000319.html.
- 23. Nielsen, J. Guerrilla HCI: Using Discount Usability Engineering to Penetrate the Intimidation Barrier. 1994. Available from: http://www.useit.com/papers/guerrilla\_hci.html.